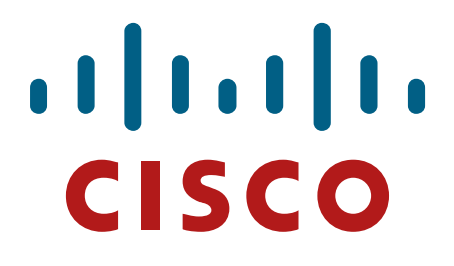

# **Cisco Aironet 1562 e/i/d/ps, 2802 e/i and 3802 e/i/p Wireless LAN Access Points**

# **FIPS 140-2 Non-Proprietary Security Policy Level 2 Validation**

**Version 1.3**

**May 7, 2019**

# **Table of Contents**

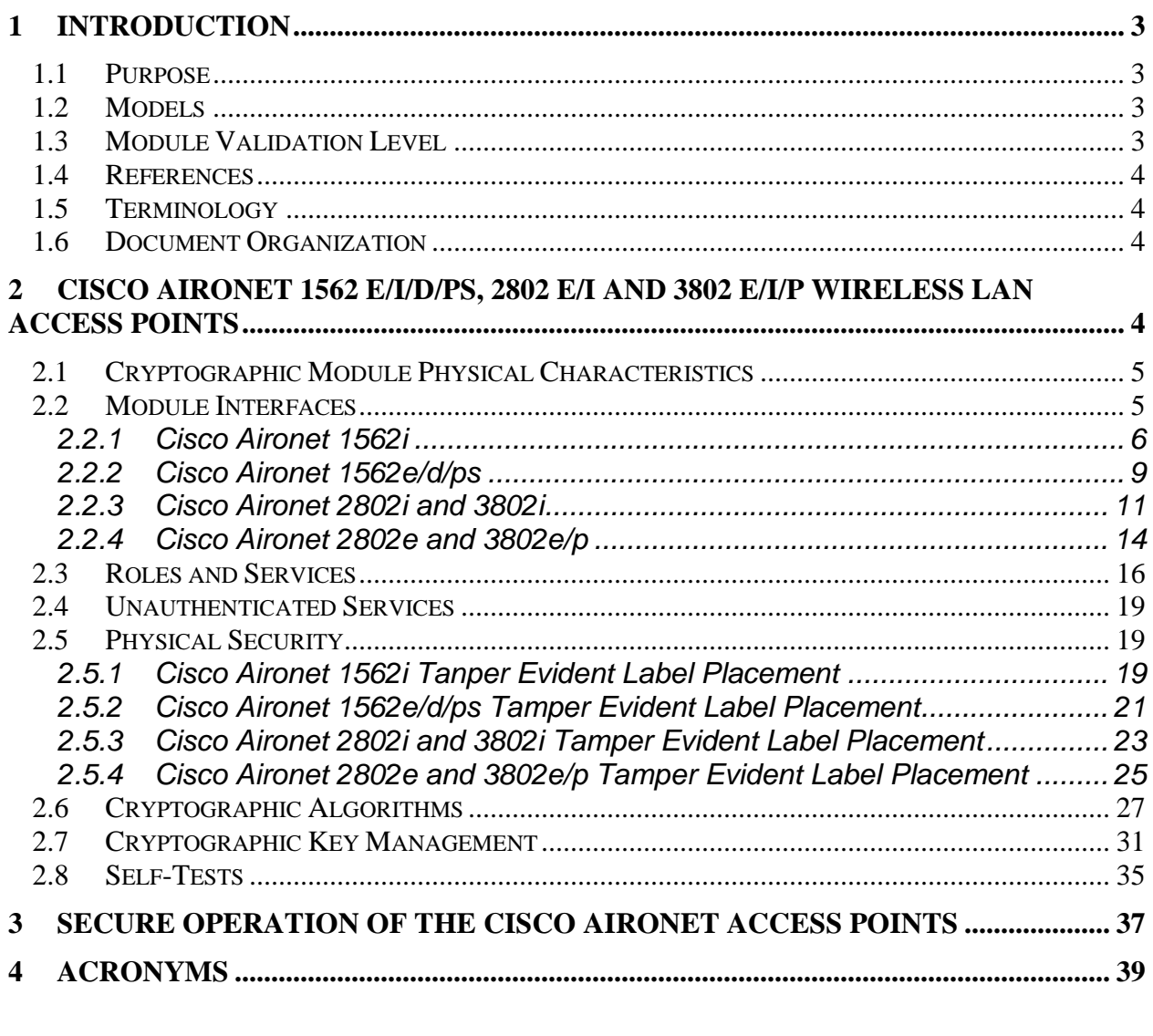

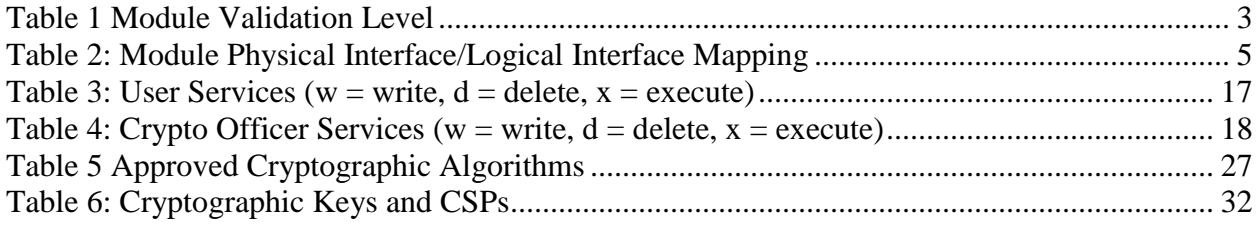

# <span id="page-2-0"></span>**1 Introduction**

# <span id="page-2-1"></span>1.1 Purpose

This is a non-proprietary Cryptographic Module Security Policy for the Cisco Aironet 1562 e/i/d/ps, 2802 e/I and 3802 e/i/p Wireless LAN Access Points, Firmware version 8.5 referred to in this document as Access Points (APs). This security policy describes how the modules meet the security requirements of FIPS 140-2 Level 2 and may be freely distributed.

# <span id="page-2-2"></span>1.2 Models

- Cisco Aironet 1562e Access Point with (HW: 1562e)
- Cisco Aironet 1562i Access Point with (HW: 1562i)
- Cisco Aironet 1562d Access Point with (HW: 1562d)
- Cisco Aironet 1562ps Access Point with (HW: 1562ps)
- Cisco Aironet 2802e Access Point with (HW: 2802e)
- Cisco Aironet 2802i Access Point with (HW: 2802i)
- Cisco Aironet 3802e Access Point (HW: 3802e)
- Cisco Aironet 3802i Access Point (HW: 3802i)
- Cisco Aironet 3802p Access Point (HW: 3802p)

FIPS 140-2 (Federal Information Processing Standards Publication 140-2 — *Security Requirements for Cryptographic Modules*) details the U.S. Government requirements for cryptographic modules. More information about the FIPS 140-2 standard and validation program is available on the NIST website at [http://csrc.nist.gov/groups/STM/index.html.](http://csrc.nist.gov/groups/STM/index.html)

# <span id="page-2-3"></span>1.3 Module Validation Level

<span id="page-2-4"></span>The following table lists the level of validation for each area in the FIPS PUB 140-2.

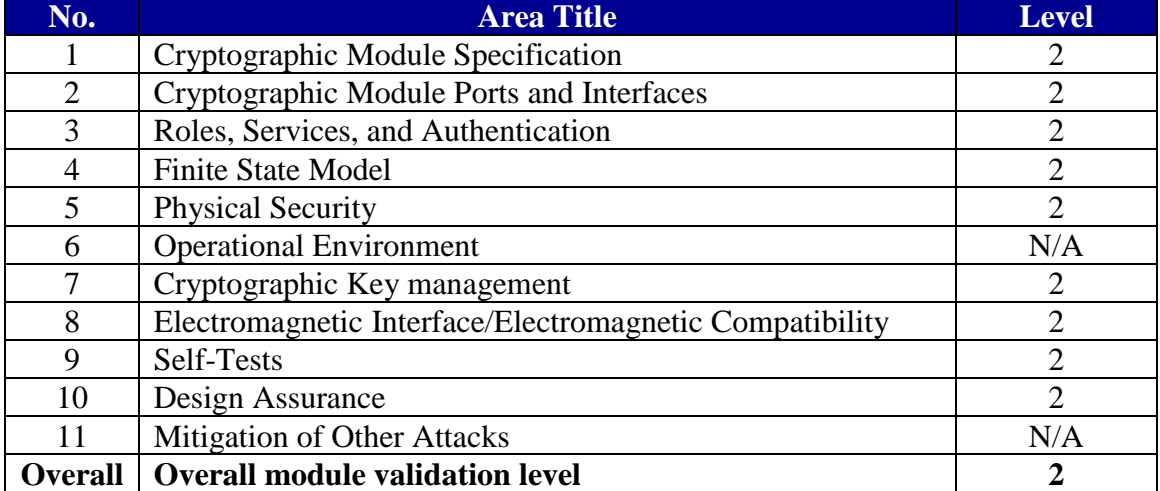

#### **Table 1 Module Validation Level**

## <span id="page-3-0"></span>1.4 References

This document deals only with operations and capabilities of the Cisco Aironet 1562 e/i/d/ps, 2802 e/i and 3802 e/i/p Wireless LAN Access Points cryptographic module security policy. More information is available on the routers from the following sources:

For answers to technical or sales related questions please refer to the contacts listed on the Cisco Systems website at [www.cisco.com.](http://www.cisco.com/)

The NIST Validated Modules website [\(http://csrc.nist.gov/groups/STM/cmvp/validation.html\)](http://csrc.nist.gov/groups/STM/cmvp/validation.html) contains contact information for answers to technical or sales-related questions for the module.

### <span id="page-3-1"></span>1.5 Terminology

In this document, the Cisco Aironet 1562 e/i/d/ps, 2802 e/i and 3802 e/i/p Wireless LAN Access Points are referred to as access points, APs or the modules.

#### <span id="page-3-2"></span>1.6 Document Organization

The Security Policy document is part of the FIPS 140-2 Submission Package. In addition to this document, the Submission Package contains:

Vendor Evidence document Finite State Machine Other supporting documentation as additional references

This document provides an overview of the Cisco Aironet 1562  $e/i/d\gamma$  = 2802  $e/i$  and 3802  $e/i/\gamma$ Wireless LAN Access Points and explains the secure configuration and operation of the module. This introduction section is followed by Section 2, which details the general features and functionality of the appliances. Section 3 specifically addresses the required configuration for secure operation.

With the exception of this Non-Proprietary Security Policy, the FIPS 140-2 Validation Submission Documentation is Cisco-proprietary and is releasable only under appropriate nondisclosure agreements. For access to these documents, please contact Cisco Systems.

# <span id="page-3-3"></span>**2 Cisco Aironet 1562 e/i/d/ps, 2802 e/i and 3802 e/i/p Wireless LAN Access Points**

The Cisco Aironet 1560, 2800 and 3800 Series Access Points are highly versatile and deliver the most functionality of any access points in the industry. For organizations paving the way for the new 802.11ac Wave 2 standard, the Cisco Aironet 1560, 2800 and 3800 Series are the perfect solution. The access points go beyond getting ready for the new standard, providing the ultimate in flexibility and versatility.

## <span id="page-4-0"></span>2.1 Cryptographic Module Physical Characteristics

Each access point is a multi-chip standalone security appliance, and the cryptographic boundary is defined as encompassing the "top," "front," "back," "left," "right," and "bottom" surfaces of the case. Included in this physical boundary is the ACT2Lite module (certificate #2125).

# <span id="page-4-1"></span>2.2 Module Interfaces

<span id="page-4-2"></span>The module provides a number of physical and logical interfaces to the device, and the physical interfaces provided by the module are mapped to the following FIPS 140-2 defined logical interfaces: data input, data output, control input, status output, and power. The logical interfaces and their mapping are described in the following tables:

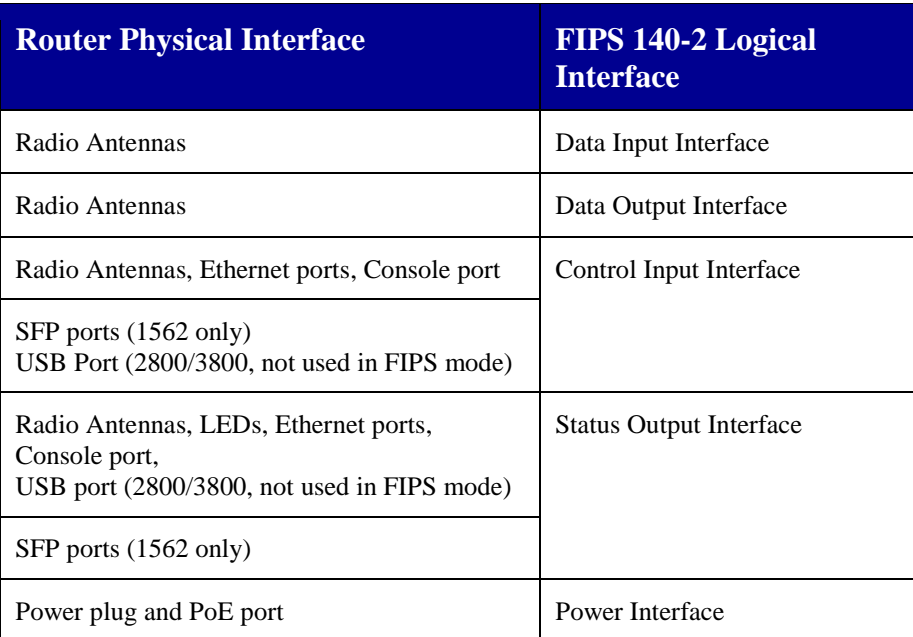

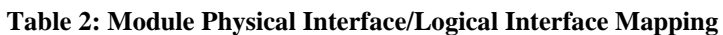

### <span id="page-5-0"></span>2.2.1 Cisco Aironet 1562i

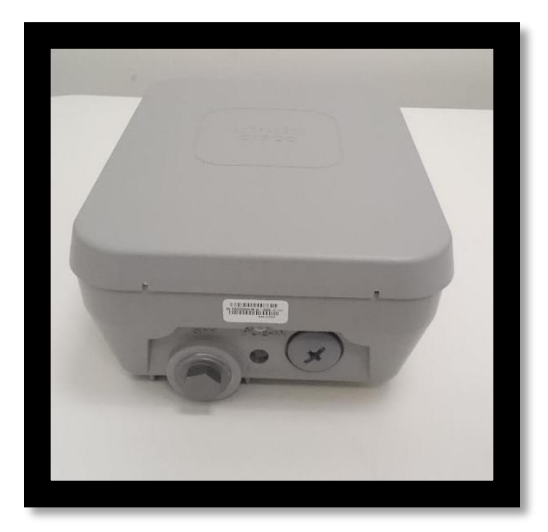

**Figure 1: Front**

The left-hand bolt on the front is for the SFP port. The right-hand screw on is hides an ethernet/POE port.

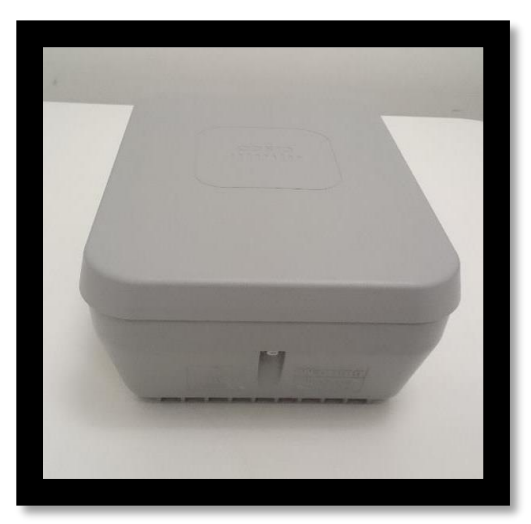

**Figure 2: Rear**

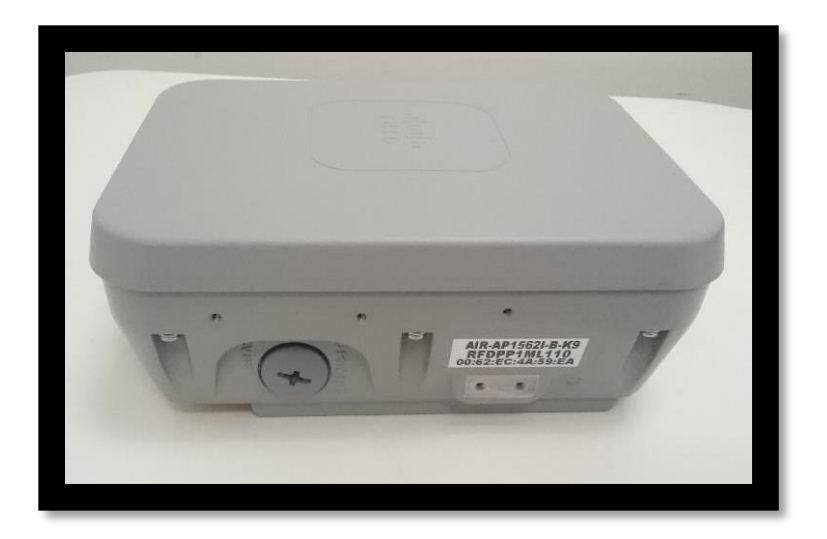

**Figure 3: Left** The covering screw hides the Power-In.

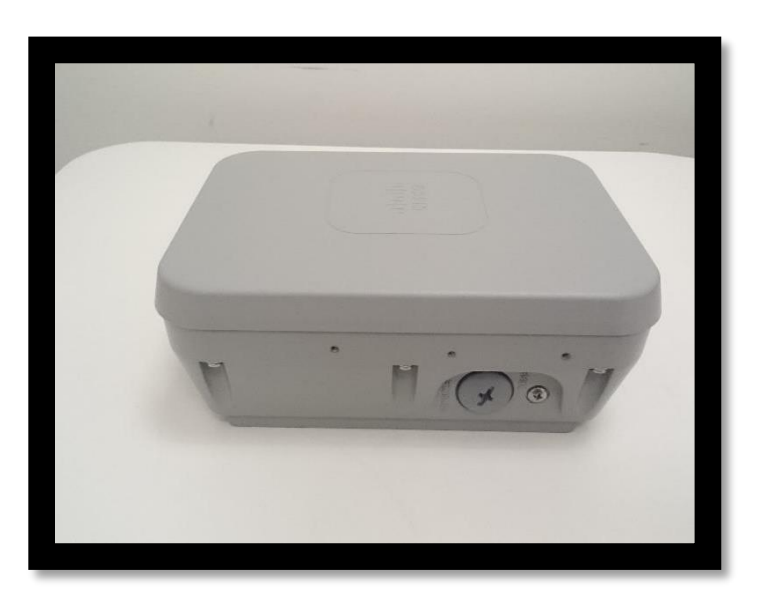

**Figure 4: Right** The covering screw hides the console connection.

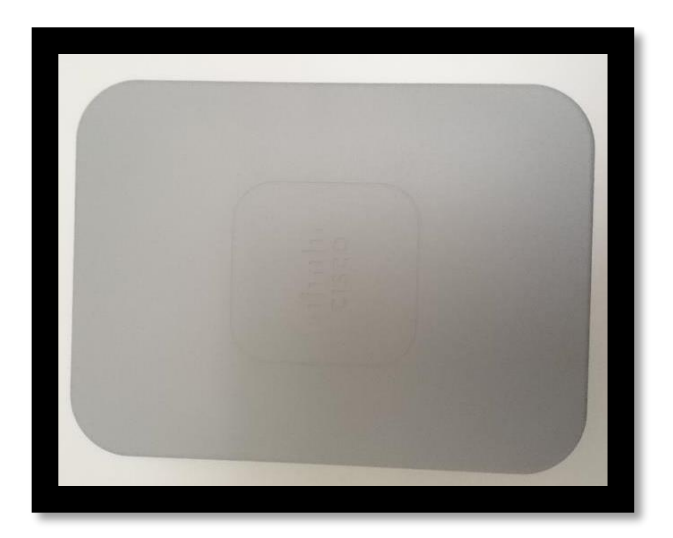

**Figure 5: Top**

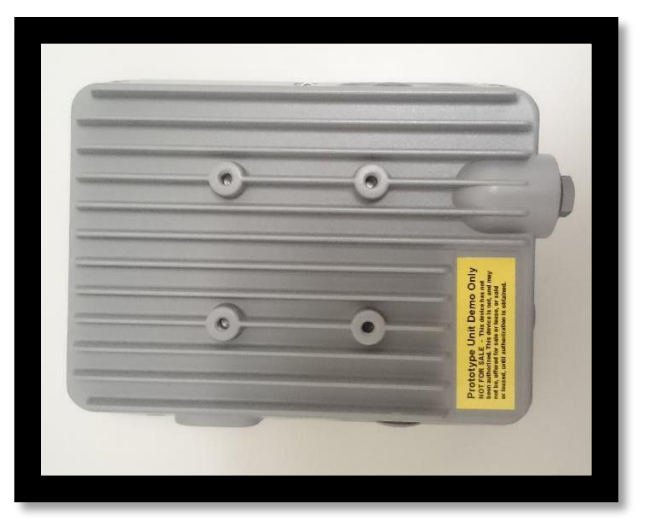

**Figure 6: Bottom**

# <span id="page-8-0"></span>2.2.2 Cisco Aironet 1562e/d/ps

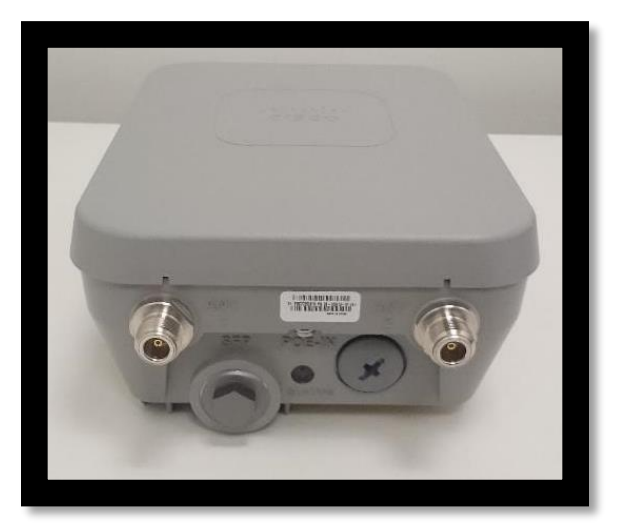

**Figure 7: Front**

The silver ports are the external antenna ports. The other two are mentioned in Figure 1.

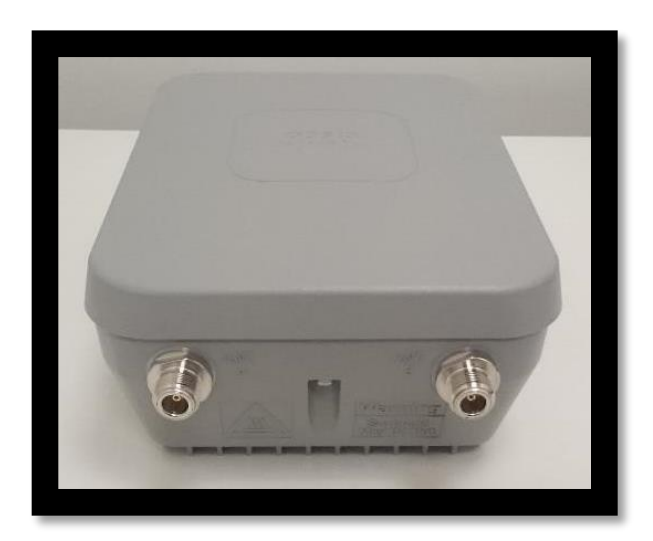

**Figure 8: Back**

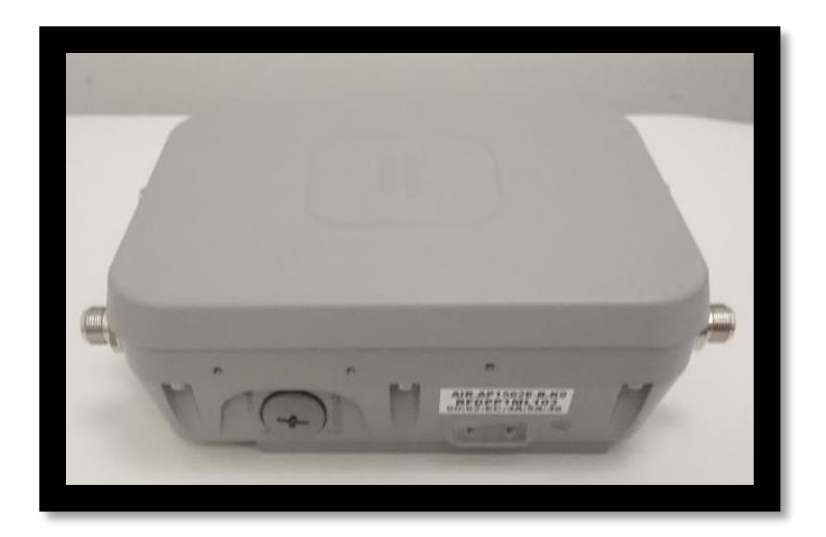

**Figure 9: Left**  The covering screw hides the Power-In.

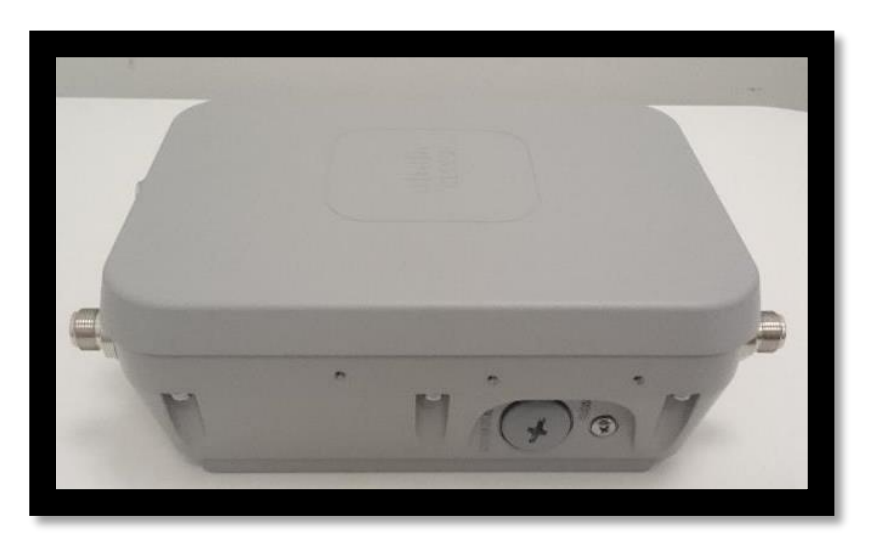

**Figure 10: Right** The covering screw hides the console connection.

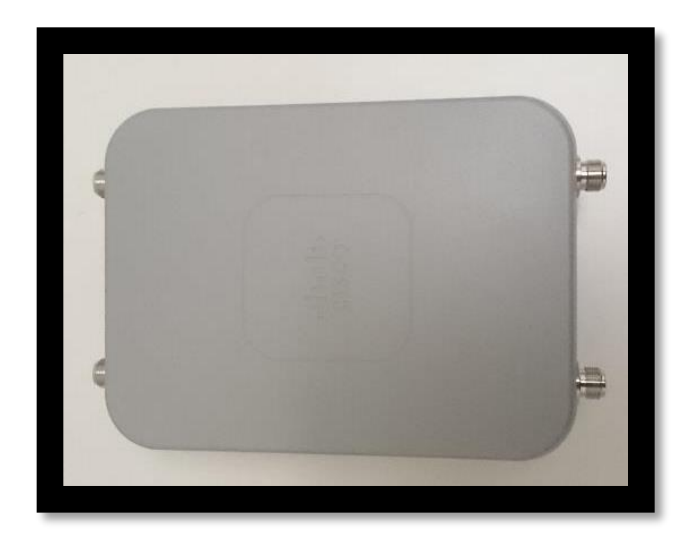

**Figure 11: Top**

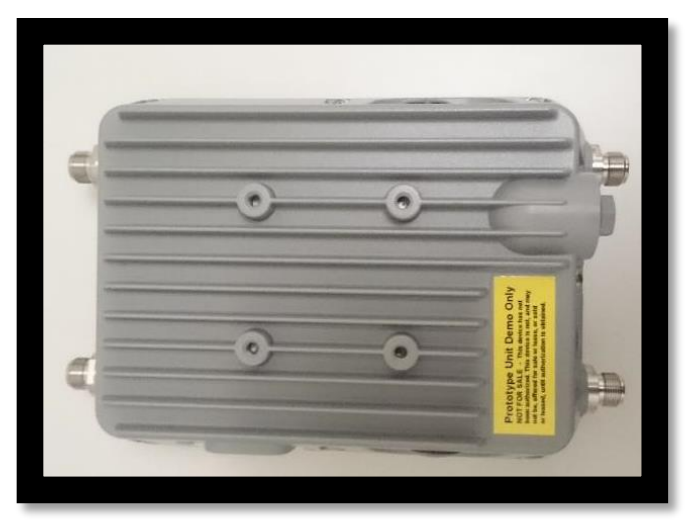

**Figure 12: Bottom**

<span id="page-10-0"></span>2.2.3 Cisco Aironet 2802i and 3802i

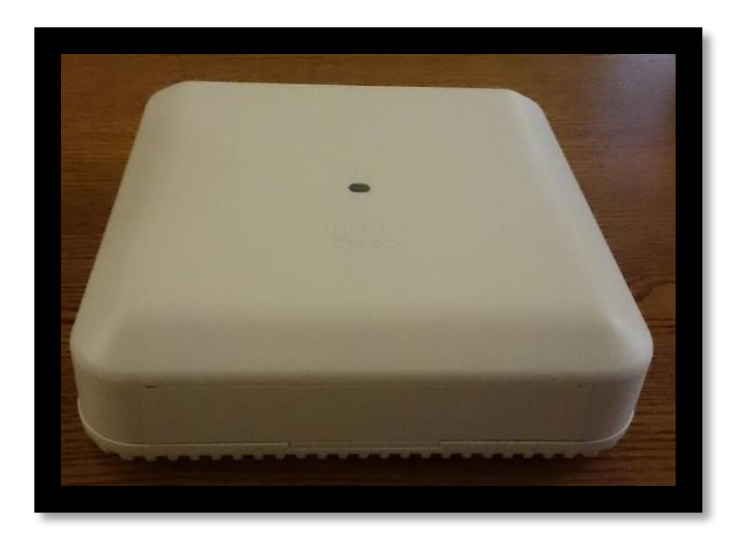

**Figure 13: Front**

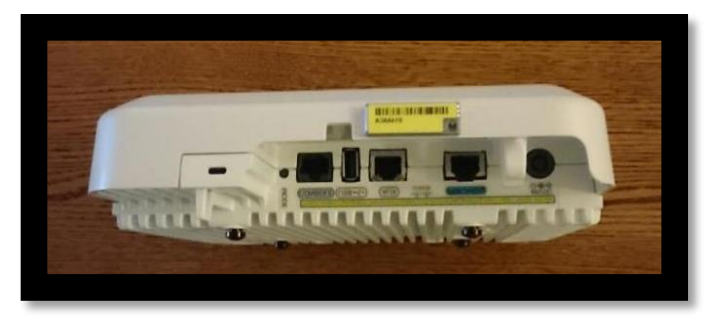

**Figure 14: Right**

From left to right: Console port, USB port, Ethernet port, POE port, Dc Power-In

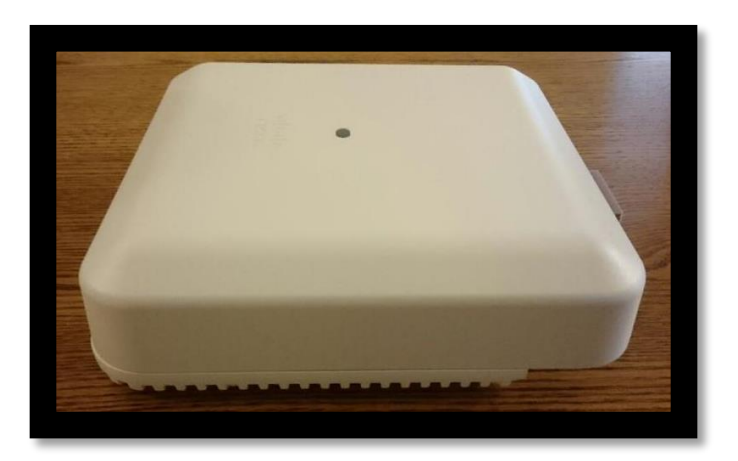

**Figure 15: Left**

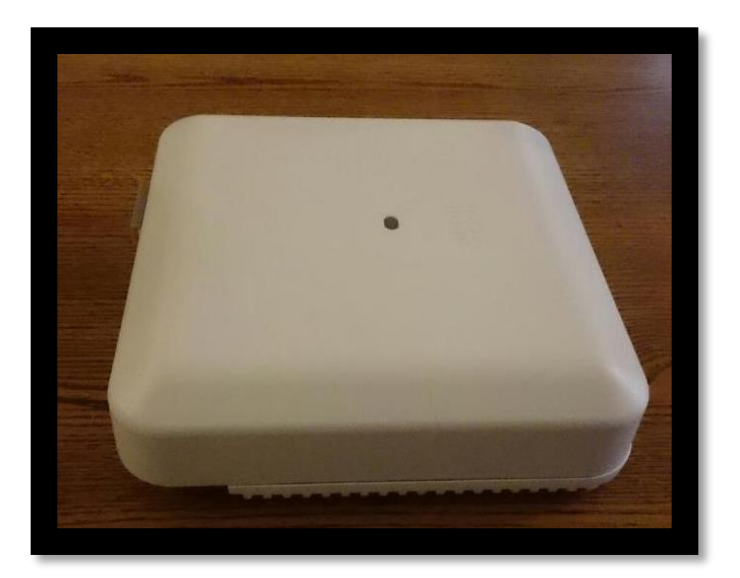

**Figure 16: Back**

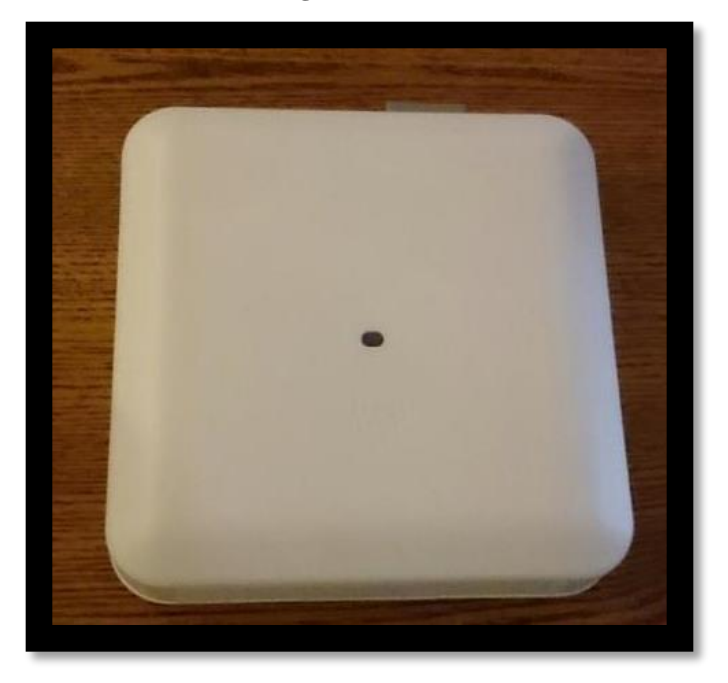

**Figure 17: Top**

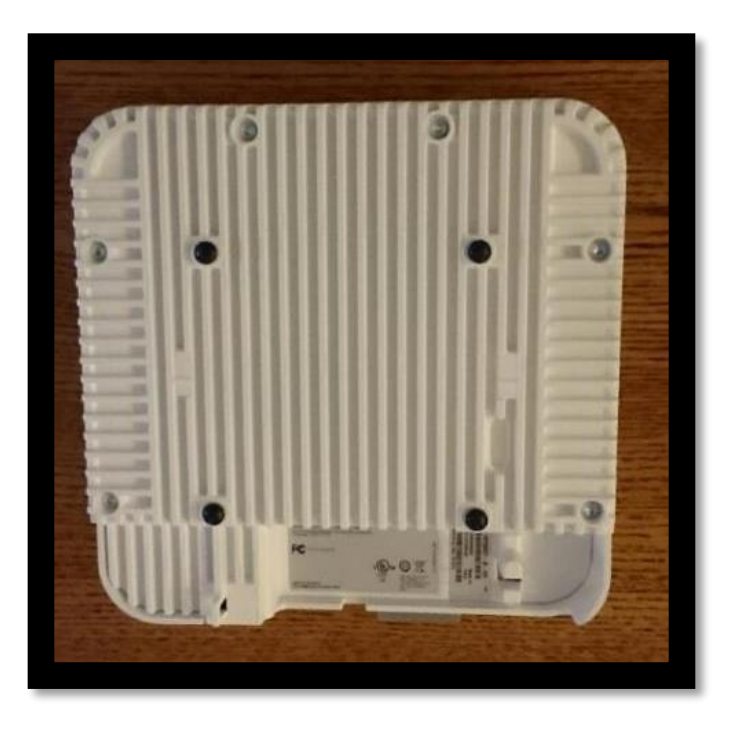

**Figure 18: Bottom**

<span id="page-13-0"></span>2.2.4 Cisco Aironet 2802e and 3802e/p

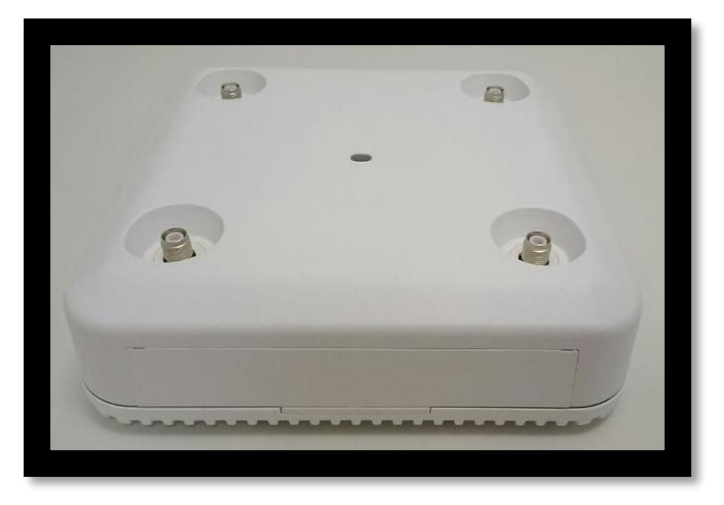

**Figure 19: Front**

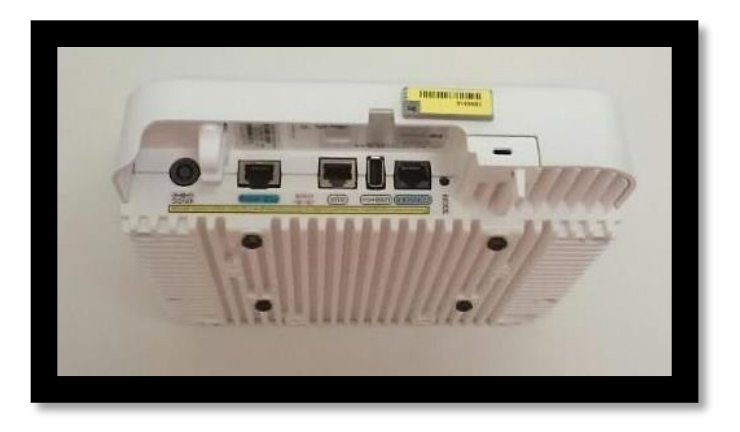

**Figure 20: Left**

From left to right: DC Power-In, POE port, Ethernet port, USB port, Console port.

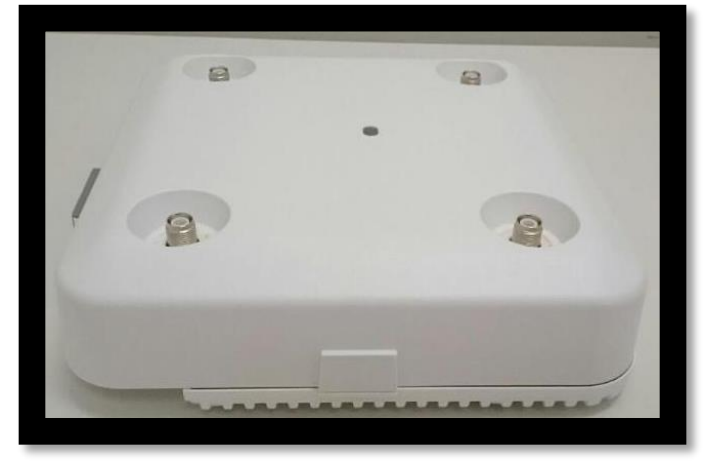

**Figure 21: Right**

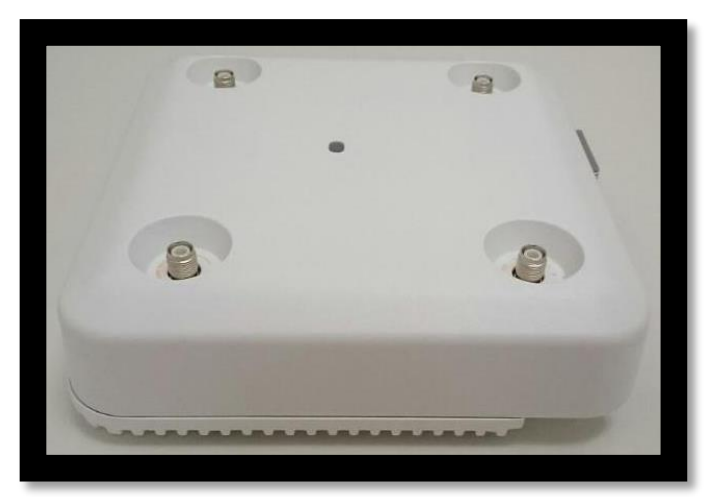

**Figure 22: Back**

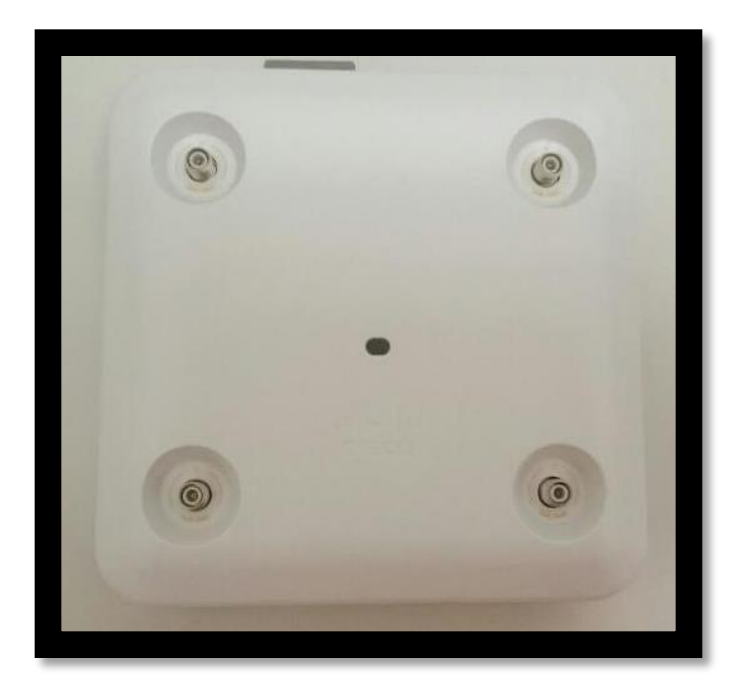

**Figure 23: Top**

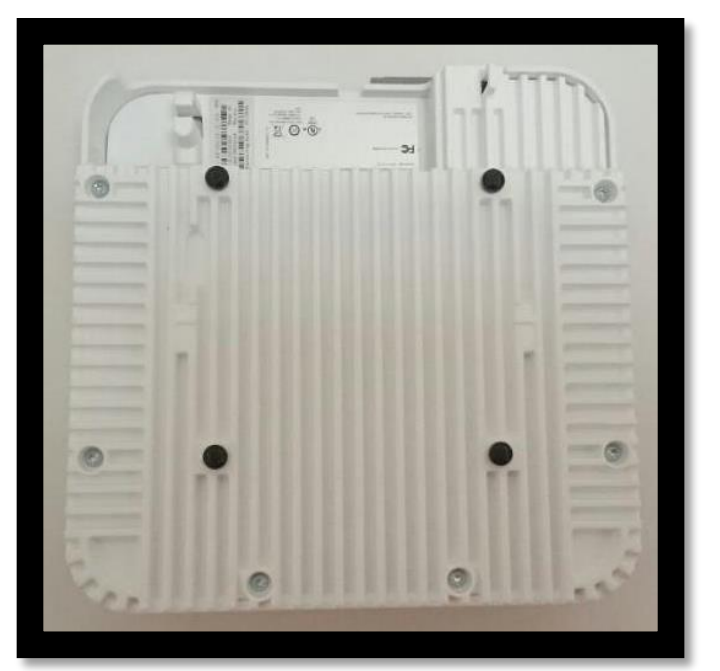

**Figure 24: Bottom**

# <span id="page-15-0"></span>2.3 Roles and Services

The module supports the roles of Crypto Officer and User. The CO role is fulfilled by the wireless LAN controller on the network that the module communicates with, and performs routine management and configuration services, including loading session keys and zeroization of the module. The User role is fulfilled by wireless clients. The module does not support a maintenance role.

## **CO Authentication**

The Crypto Officer (Wireless LAN Controller) authenticates to the module through the CAPWAP protocol, using an RSA key pair with 2048 bits modulus, which has an equivalent symmetric key strength of 112 bits. An attacker would have a 1 in 2^112 chance of randomly obtaining the key, which is much stronger than the one in a million chance required by FIPS 140- 2. To exceed a one in 100,000 probability of a successful random key guess in one minute, an attacker would have to be capable of approximately 5.2x10^33 attempts per minute, which far exceeds the operational capabilities of the modules to support.

#### **User Authentication**

The module performs mutual authentication with a wireless client through EAP-TLS or EAP-FAST protocols. EAP-FAST is based on EAP-TLS and uses EAP-TLS key pair and certificates. The RSA key pair for the EAP-TLS credentials has modulus size of 2048 bits, thus providing 112 bits of strength. An attacker would have a 1 in 2^112 chance of randomly obtaining the key, which is much stronger than the one in a million chance required by FIPS 140-2. To exceed a one in 100,000 probability of a successful random key guess in one minute, an attacker would have to be capable of approximately  $5.2x10^{\circ}33$  attempts per minute, which far exceeds the operational capabilities of the modules to support.

Please notice that RSA used in CO role (RSA 2048 bits) or User role (RSA 2048 bits) authentication above only performs RSA signature verification. More information can be obtained in section 2.6 in this document.

## **User Services**

<span id="page-16-0"></span>The services available to the User role consist of the following:

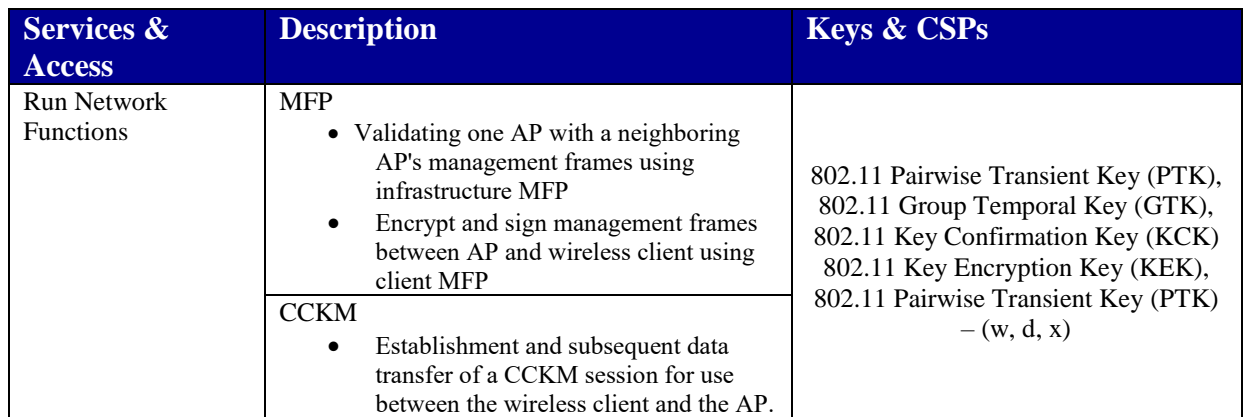

#### **Table 3: User Services (w = write, d = delete, x = execute)**

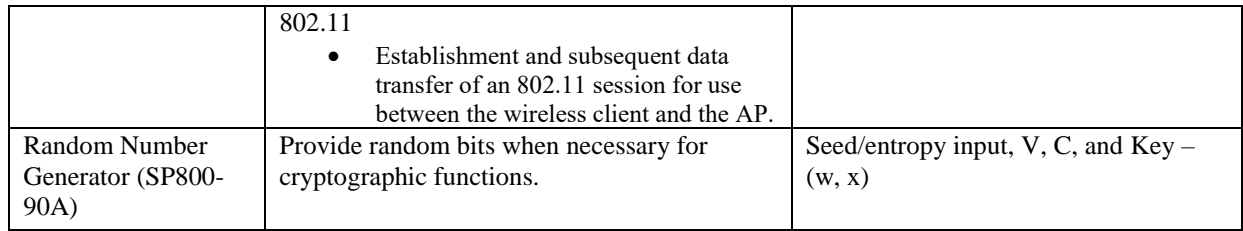

# **Crypto Officer Services**

<span id="page-17-0"></span>The Crypto Officer services consist of the following:

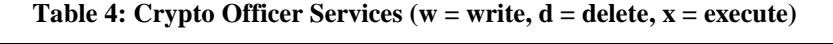

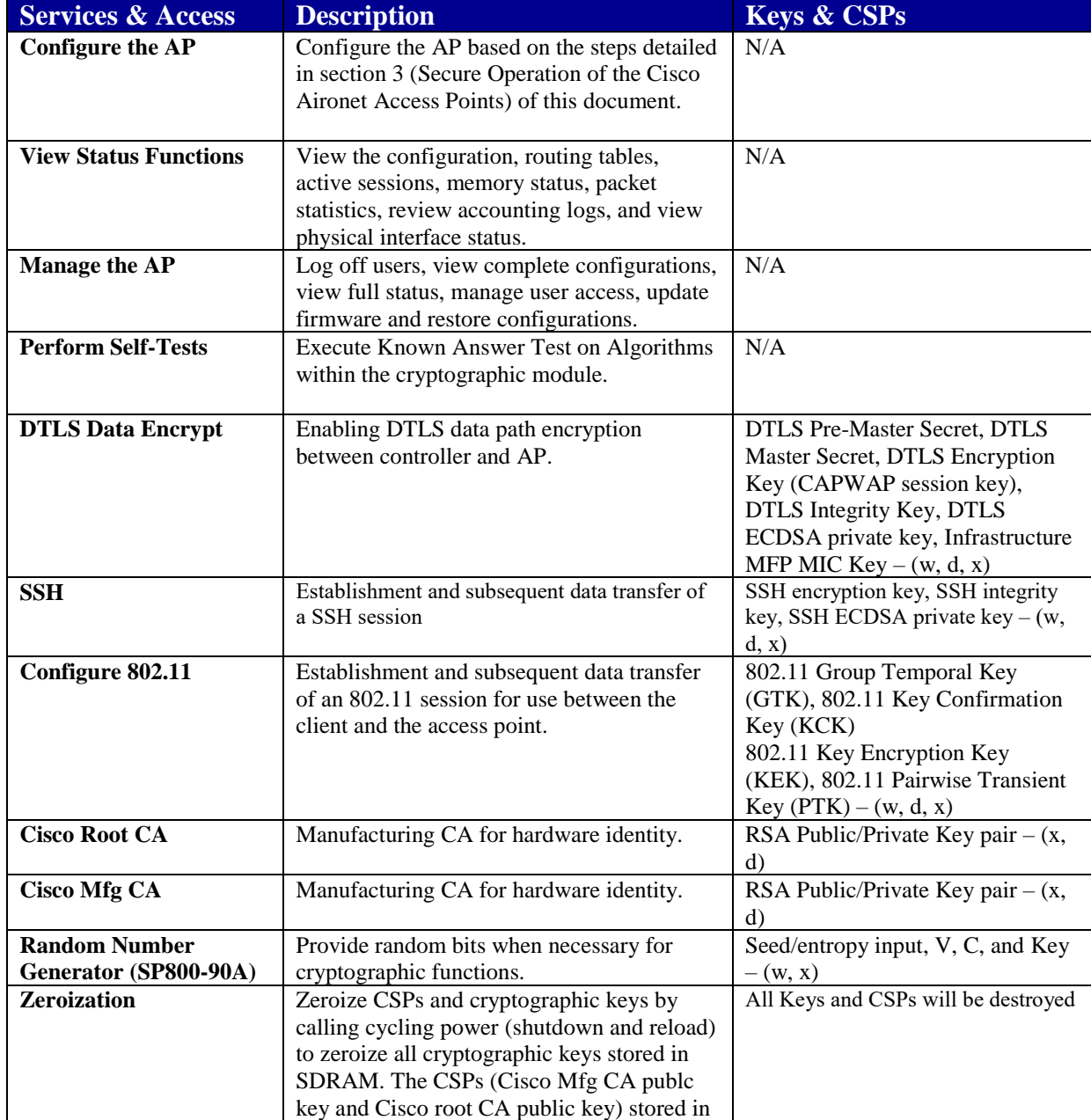

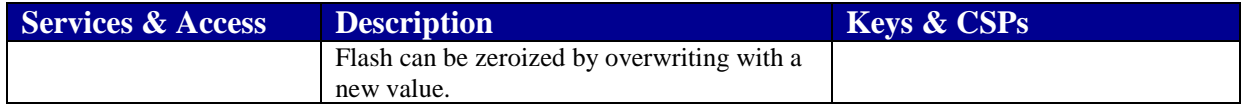

# <span id="page-18-0"></span>2.4 Unauthenticated Services

An unauthenticated operator may observe the System Status by viewing the LEDs on the module, which show network activity and overall operational status. A solid green LED indicates normal operation and the successful completion of self-tests. The module does not support a bypass capability.

# <span id="page-18-1"></span>2.5 Physical Security

This section describes placement of tamper-evident labels on the module. The enclosure is production grade. Labels must be placed on the device(s) and maintained by the Crypto Officer in order to operate in a FIPS approved state.

The APs (Access Points) are required to have Tamper Evident Labels (TELs) applied in order to meet the FIPS requirements. Specifically, AIRLAP-FIPSKIT=, VERSION B0 contains the necessary TELs required for the AP. The CO on premise is responsible for securing and having control at all times of any unused tamper evident labels. Below are the instructions to TEL placement on the AP's.

The vendor affirms that the module conforms to level 1 security requirements without the use of the tamper evident labels.

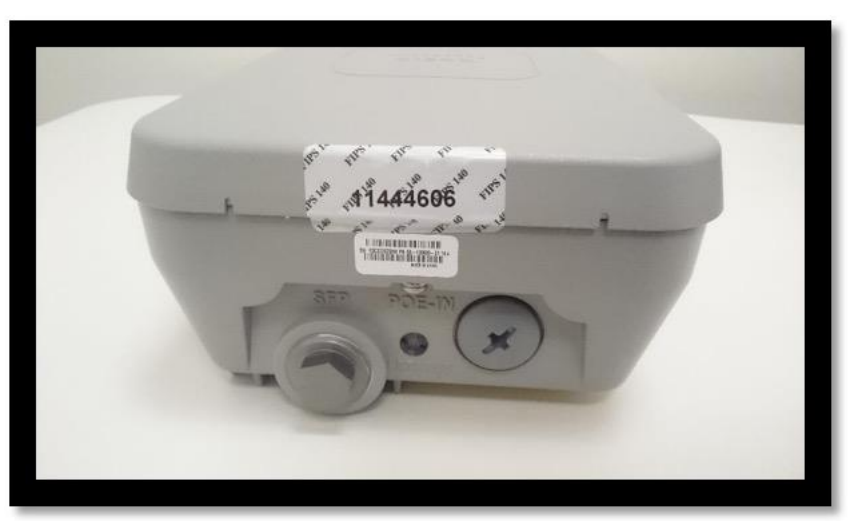

## <span id="page-18-2"></span>2.5.1 Cisco Aironet 1562i Tamper Evident Label Placement

**Figure 25: Tel Placement 1**

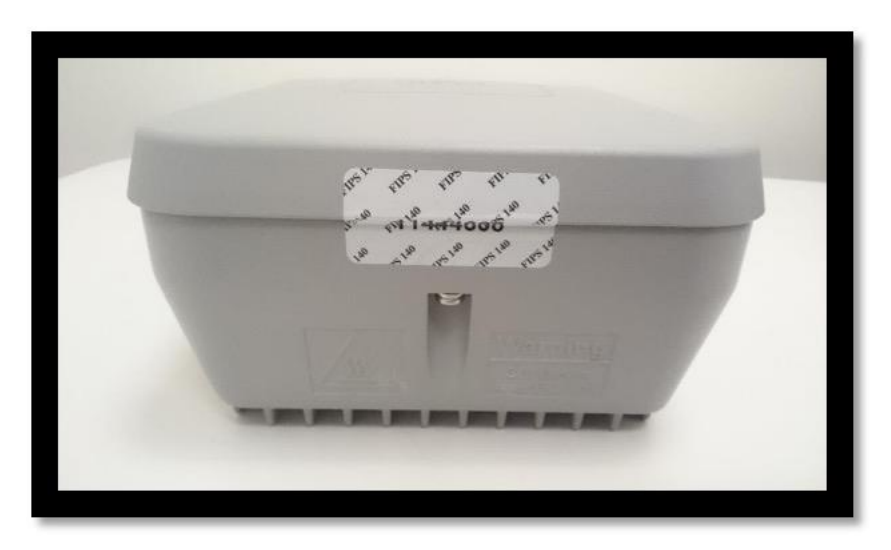

**Figure 26: TEL Placement 2**

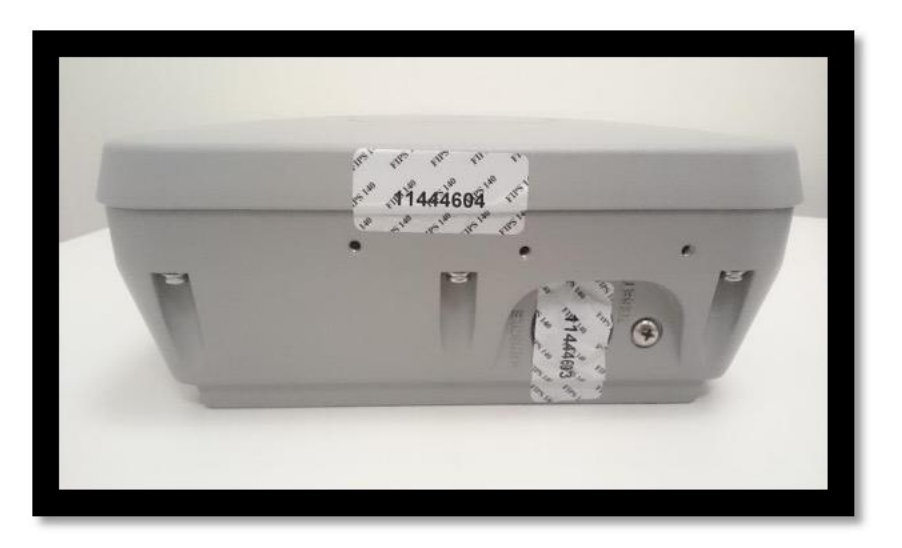

**Figure 27: TEL Placement 4 and 5**

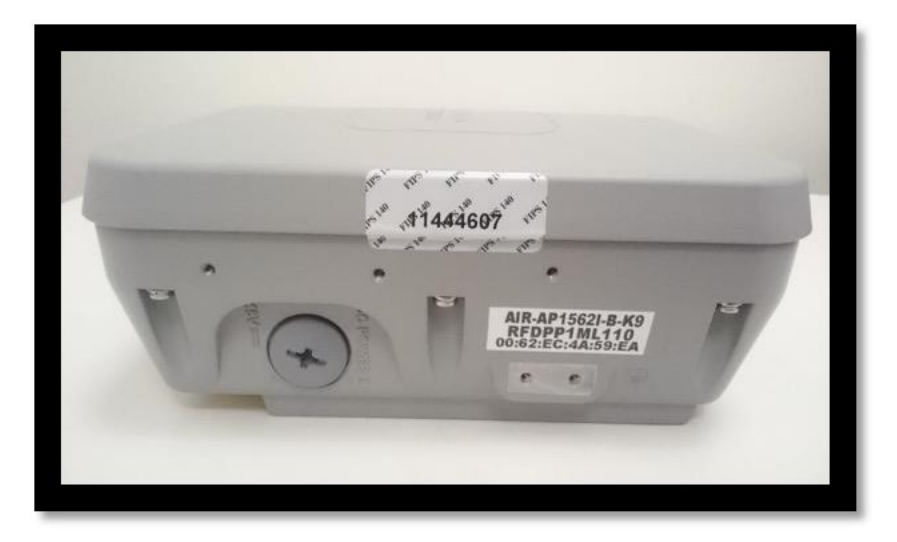

**Figure 28: TEL Placement 6**

<span id="page-20-0"></span>2.5.2 Cisco Aironet 1562e/d/ps Tamper Evident Label Placement

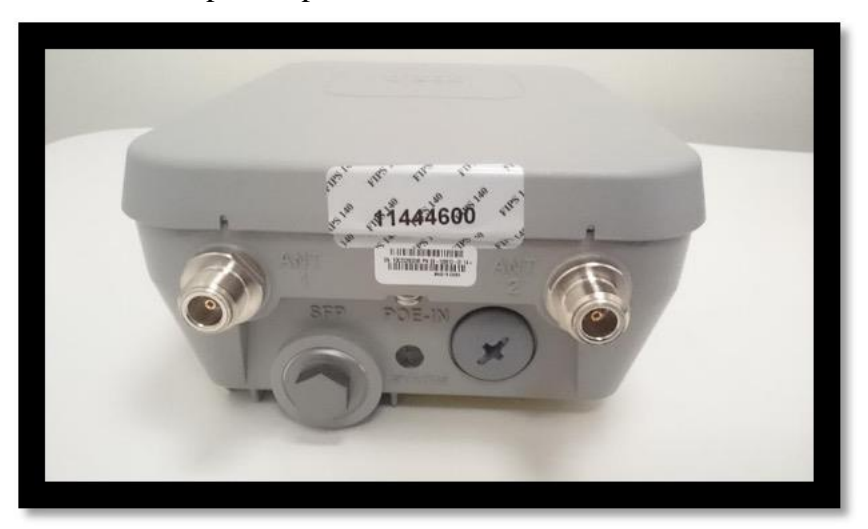

**Figure 29: TEL Placement 1**

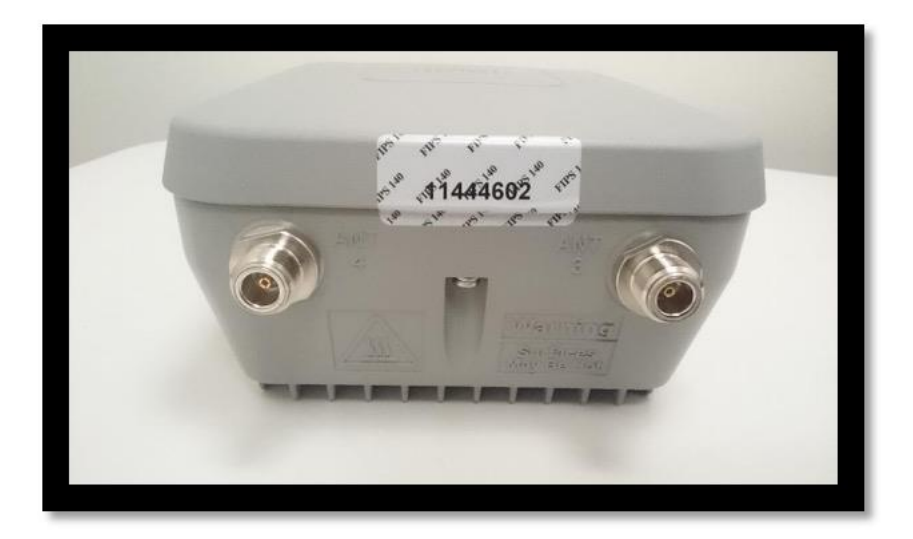

**Figure 30: TEL Placement 2**

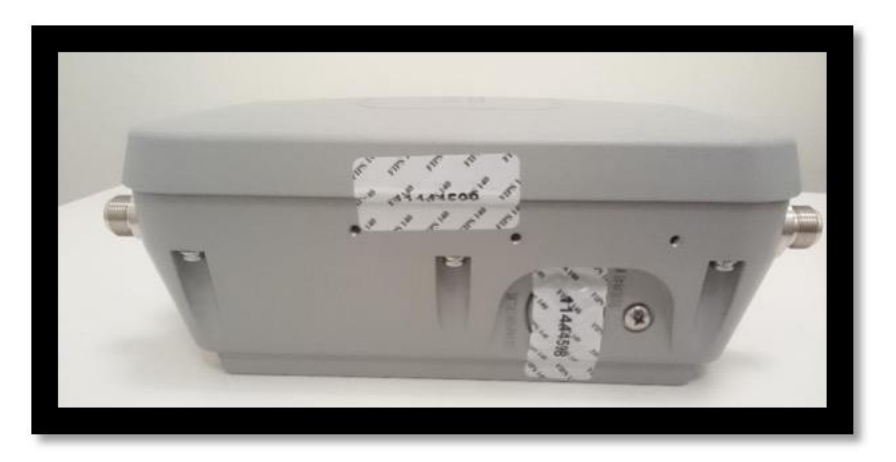

**Figure 31: TEL Placement 3 and 4**

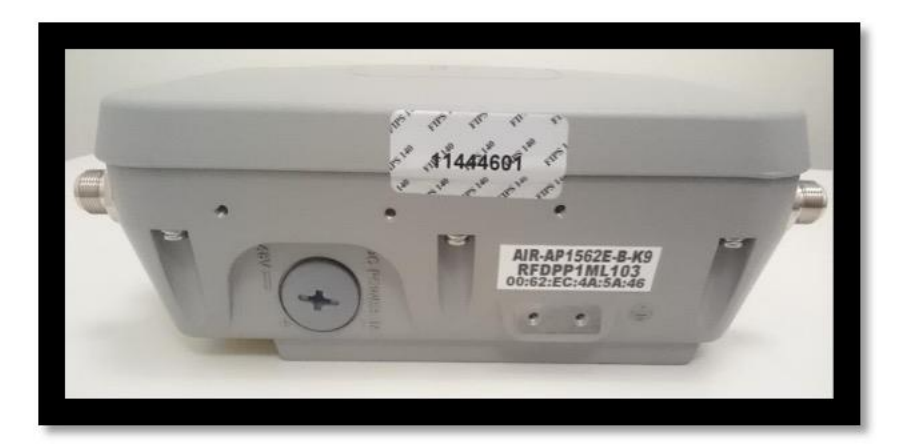

**Figure 32: TEL Placement 5**

<span id="page-22-0"></span>2.5.3 Cisco Aironet 2802i and 3802i Tamper Evident Label Placement

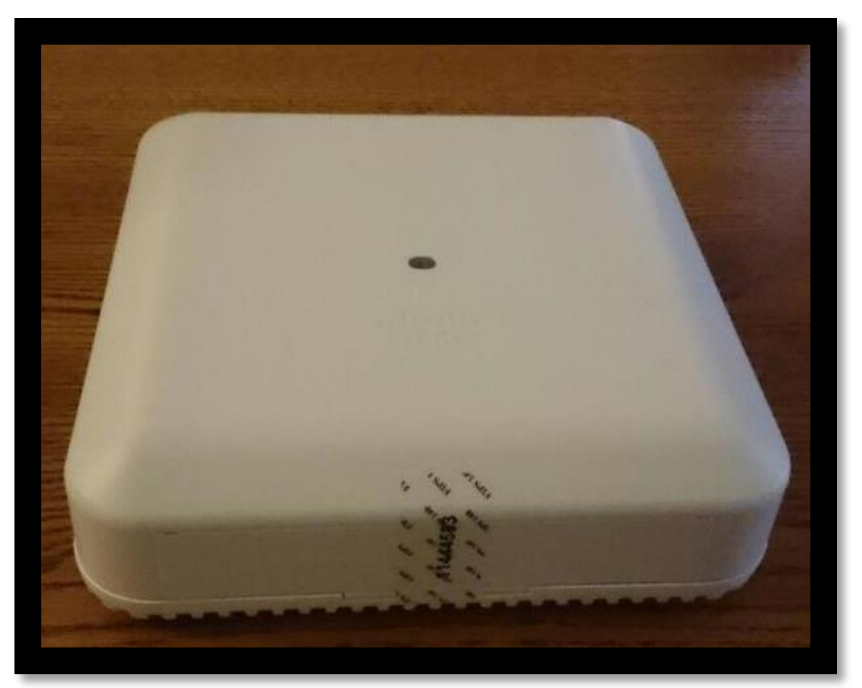

**Figure 33: TEL Placement 1**

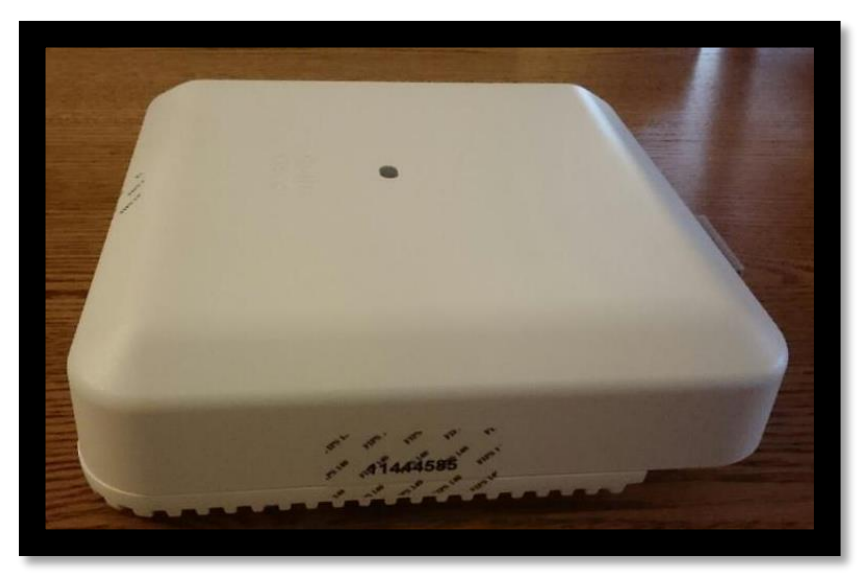

**Figure 34: TEL Placement 2**

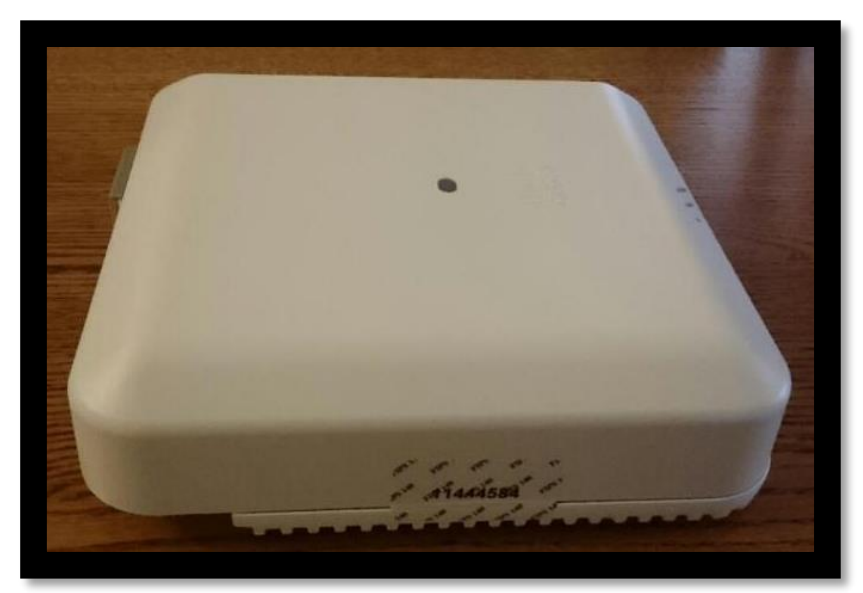

**Figure 35: TEL Placement 3**

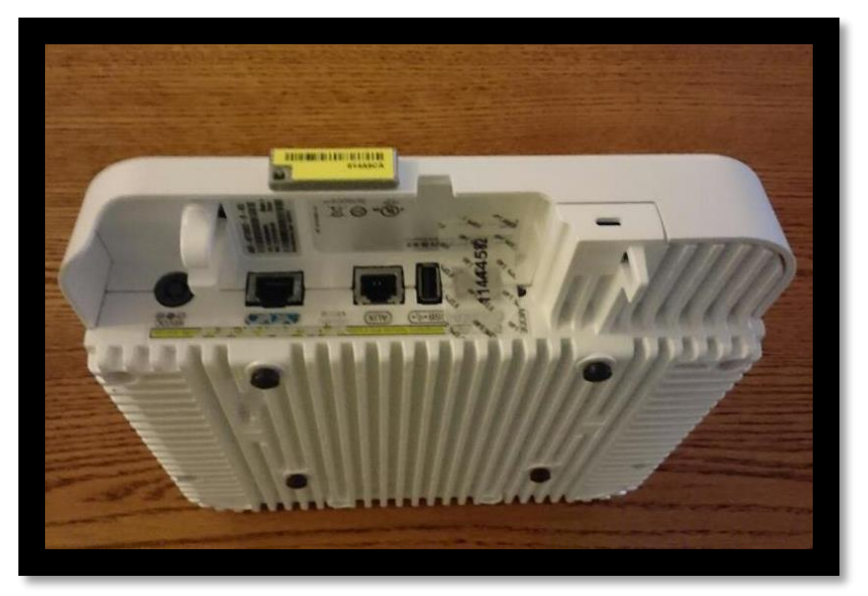

**Figure 36: TEL Placement 4**

<span id="page-24-0"></span>2.5.4 Cisco Aironet 2802e and 3802e/p Tamper Evident Label Placement

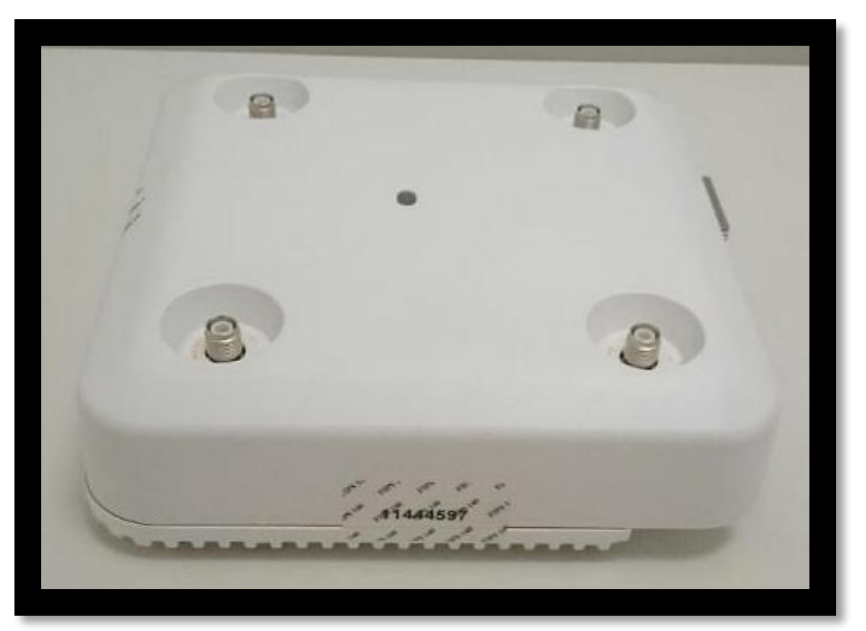

**Figure 37: TEL Placement 1**

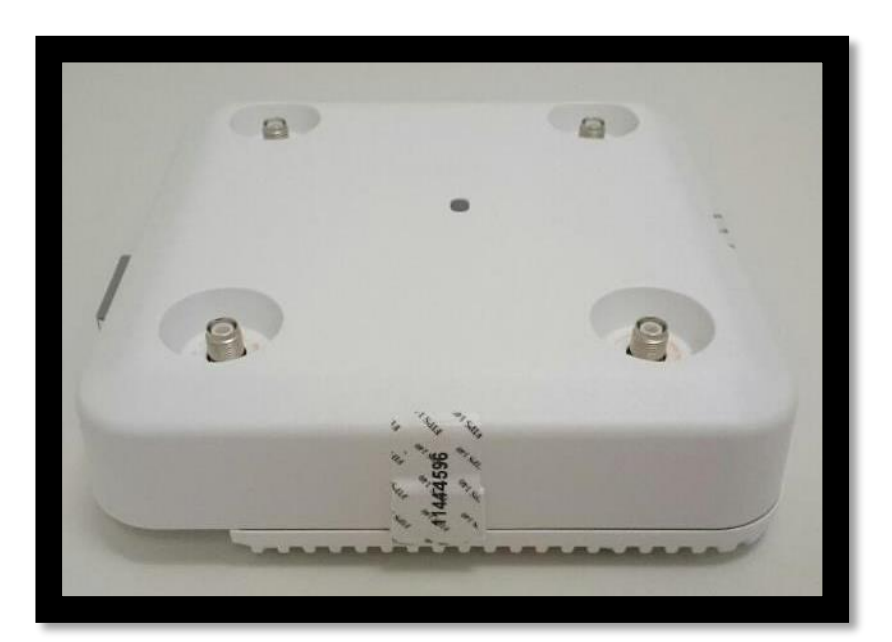

**Figure 38: TEL Placement 2**

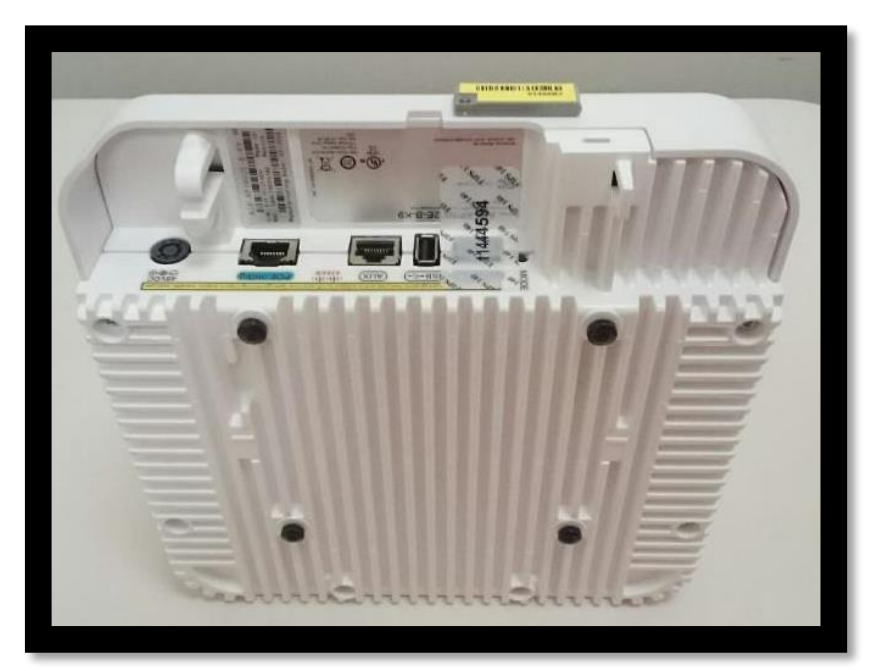

**Figure 39: TEL Placement 3**

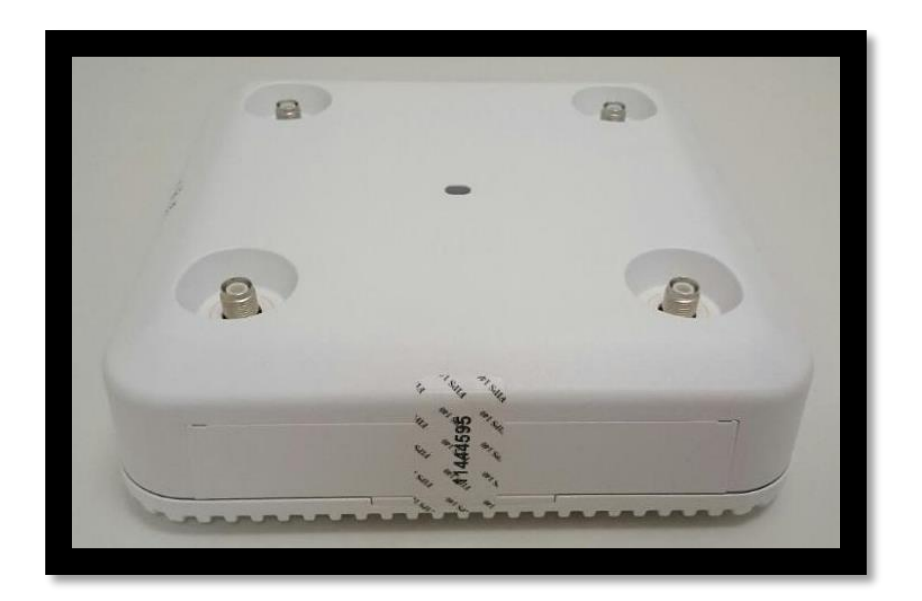

The tamper evident seals are produced from a special thin gauge vinyl with self-adhesive backing. Any attempt to open the device will damage the tamper evident seals or the material of the security appliance cover. Because the tamper evident seals have non-repeated serial numbers, they may be inspected for damage and compared against the applied serial numbers to verify that the security appliance has not been tampered with. Tamper evident seals can also be inspected for signs of tampering, which include the following: curled corners, rips, and slices. The word "OPEN" may appear if the label was peeled back.

The crypto officer is required to regularly check for any evidence of tampering. If evidence of tampering is found with the TELs, the module must immediately be powered down and all administrators must be made aware of a physical security breach.

NOTE: Any unused TELs must be securely stored, accounted for, and maintained by the CO in a protected location.

# <span id="page-26-0"></span>2.6 Cryptographic Algorithms

### **Approved Cryptographic Algorithms**

The table below details the FIPS approved algorithms from each algorithm implementation

<span id="page-26-1"></span>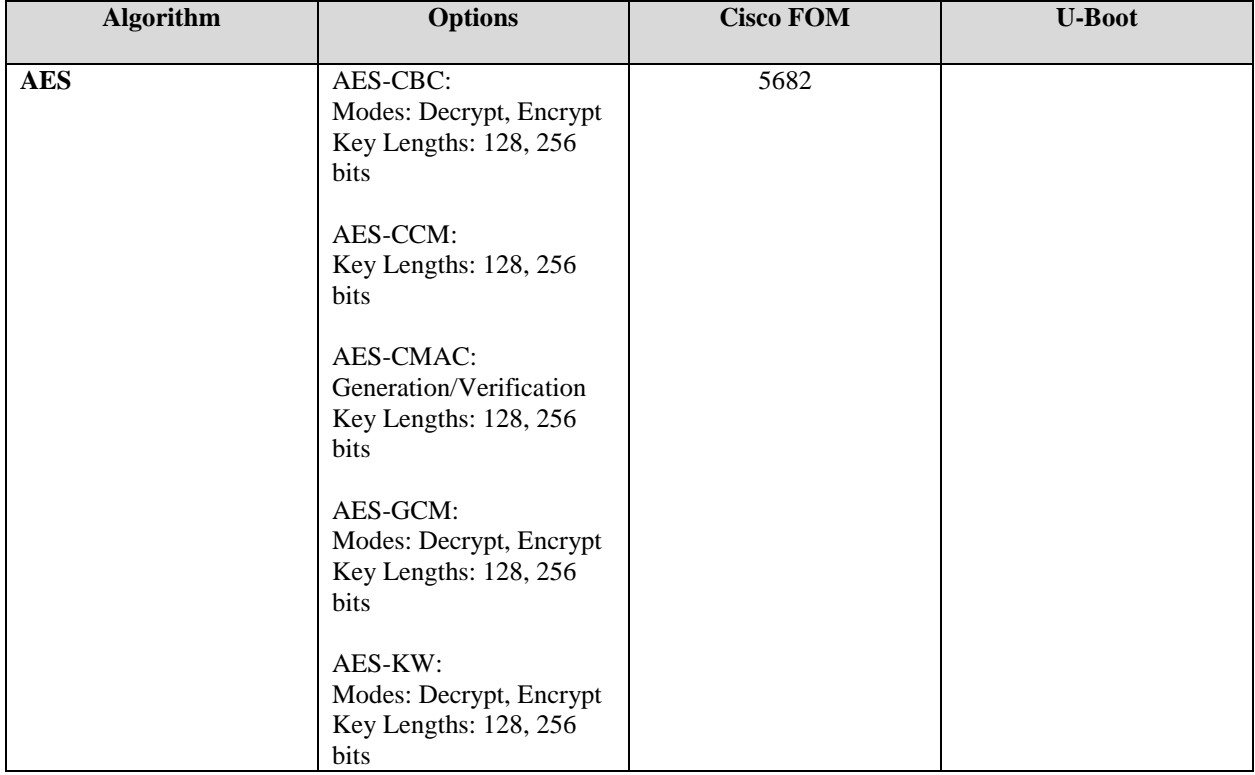

#### **Table 5 Approved Cryptographic Algorithms**

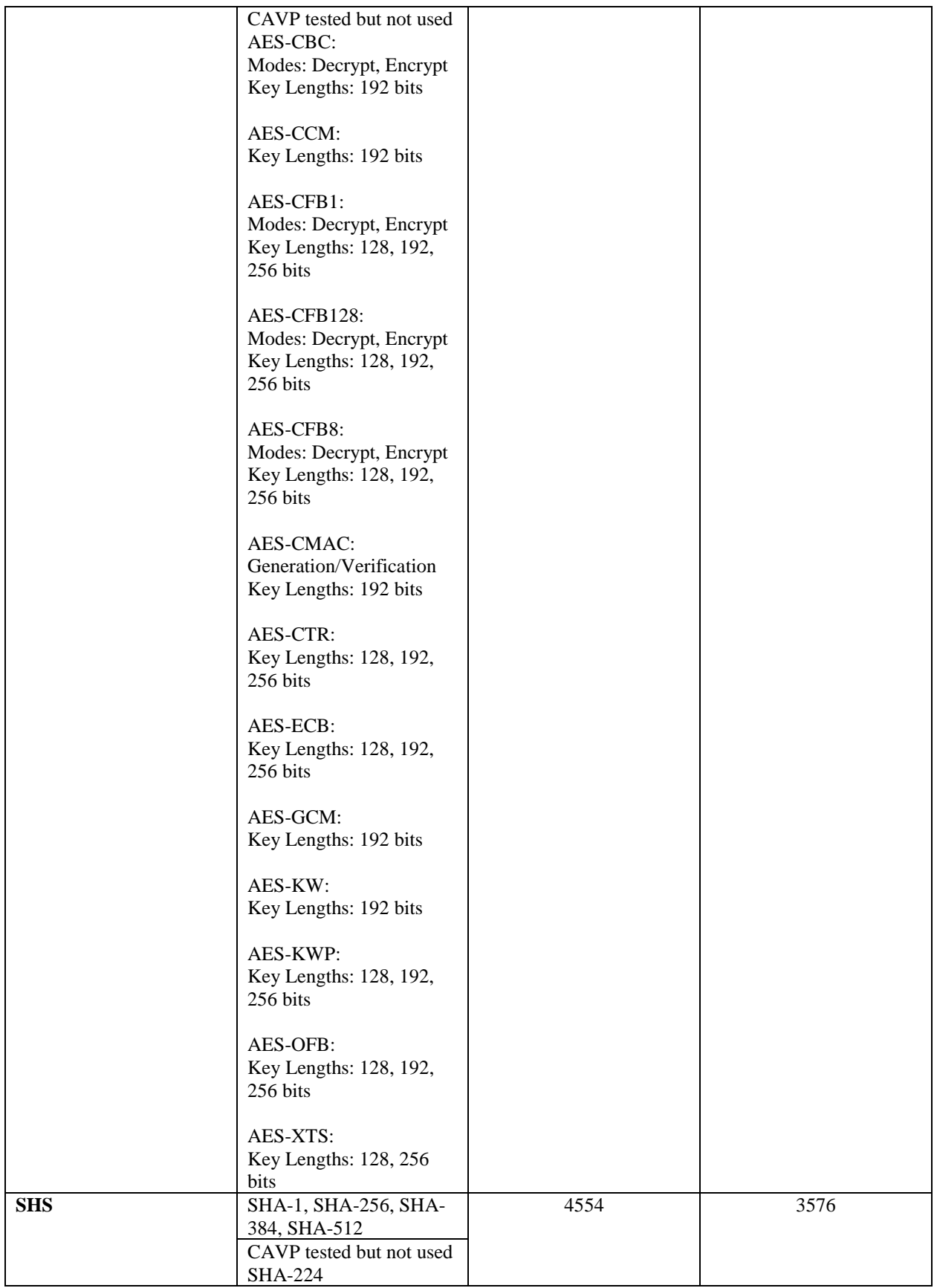

28<br>and intact including this Copyright Notice.

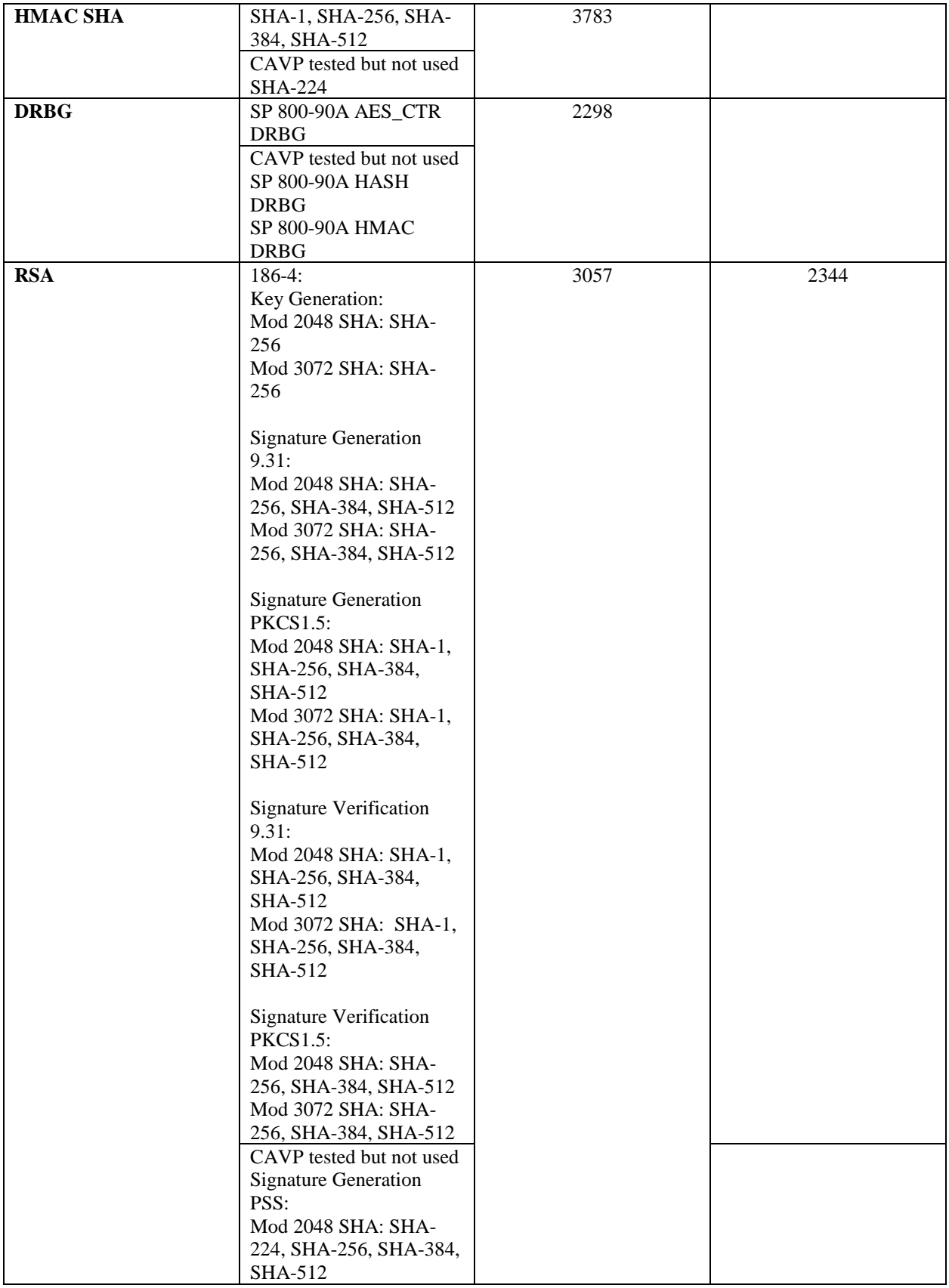

29<br>and intact including this Copyright Notice.

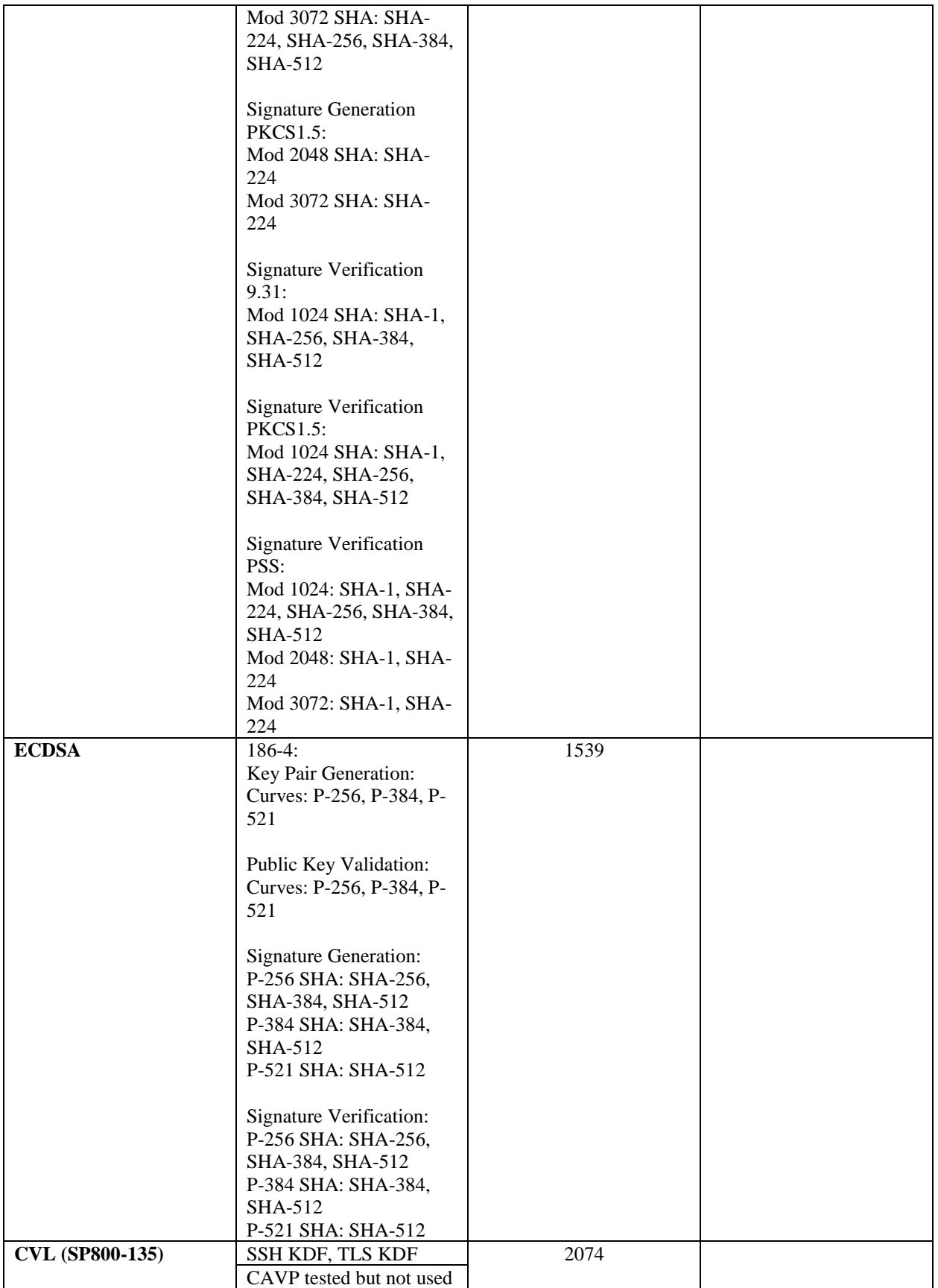

30<br>and intact including this Copyright Notice.

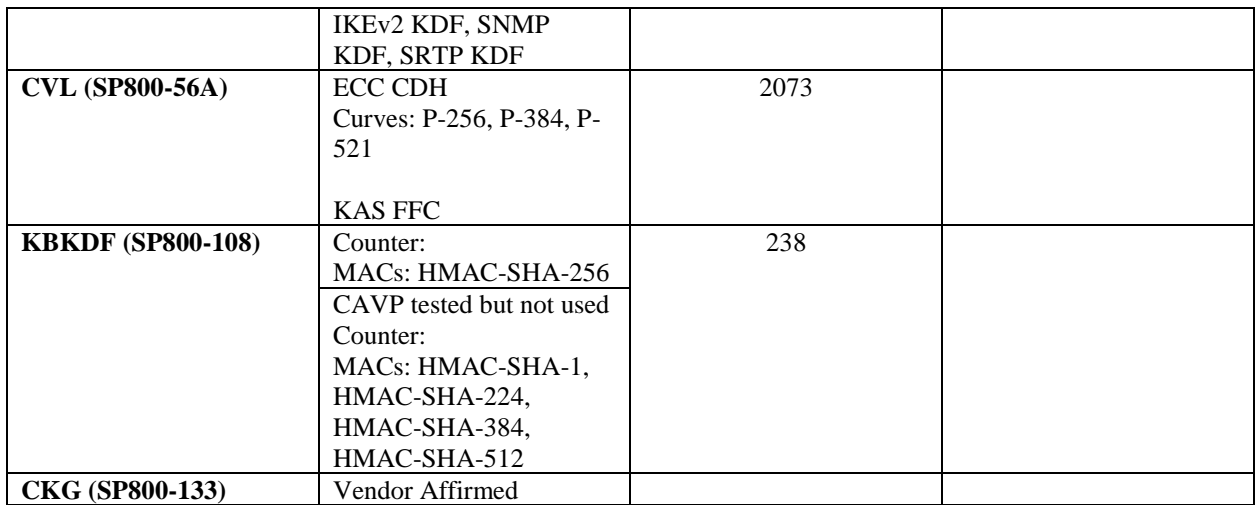

• KTS (AES Cert. #5682; key establishment methodology provides between 128 and 256 bits of encryption strength)

Note:

- The KDF (key derivation function) used in TLS and SSH protocol was certified by CAVP with CVL Cert. #2074.
- TLS and SSH protocols have not been reviewed or tested by the CAVP and CMVP. Please refer IG D.11, bullet 2 for more information.
- Note that the TLS KDF CVL cert is listed because the module supports DTLS

## **Non-Approved but Allowed Cryptographic Algorithms**

The module supports the following non-approved, but allowed cryptographic algorithms:

- Diffie-Hellman (CVL Cert. #2073, #2074, key agreement; key establishment methodology provides 112 bits of encryption strength)
- EC Diffie-Hellman (CVL Cert. #2073, #2074, key agreement; key establishment methodology provides between 128 and 192 bits of encryption strength)
- RSA (key wrapping; key establishment methodology provides between 112 and 128 bits of encryption strength)
- NDRNG

# <span id="page-30-0"></span>2.7 Cryptographic Key Management

Cryptographic keys are stored in either Flash or in SDRAM for active keys.

The DTLS Pre-Master Secret is generated in the AP using the approved DRBG. The DTLS Pre-Master Secret is used to derive the DTLS Encryption and Integrity Key. All other keys are input into the module from the controller encrypted over a CAPWAP session. During a CAPWAP session, the APs first authenticate to the Wireless LAN controller. All traffic between the AP and the controller is encrypted in the DTLS tunnel. Keys such as the 802.11, CCKM and MFP keys

are input into the module encrypted with the DTLS session key over the CAPWAP session. Key generation and seeds for asymmetric key generation is performed as per SP 800-133 Scenario 1. The APs rely on the embedded ACT2Lite module (Certificate #2125) for entropy output for use by the SP 800-90A DRBG and secure storage of the SUDI RSA2 and ECC CA certificates used for DTLS authentication. The number of seed bits entering ("seeding") the CTR\_DRBG(AES-256) is 384 bits and number of bits output from the DRBG is 128 bits. The module does not output any plaintext cryptographic keys.

<span id="page-31-0"></span>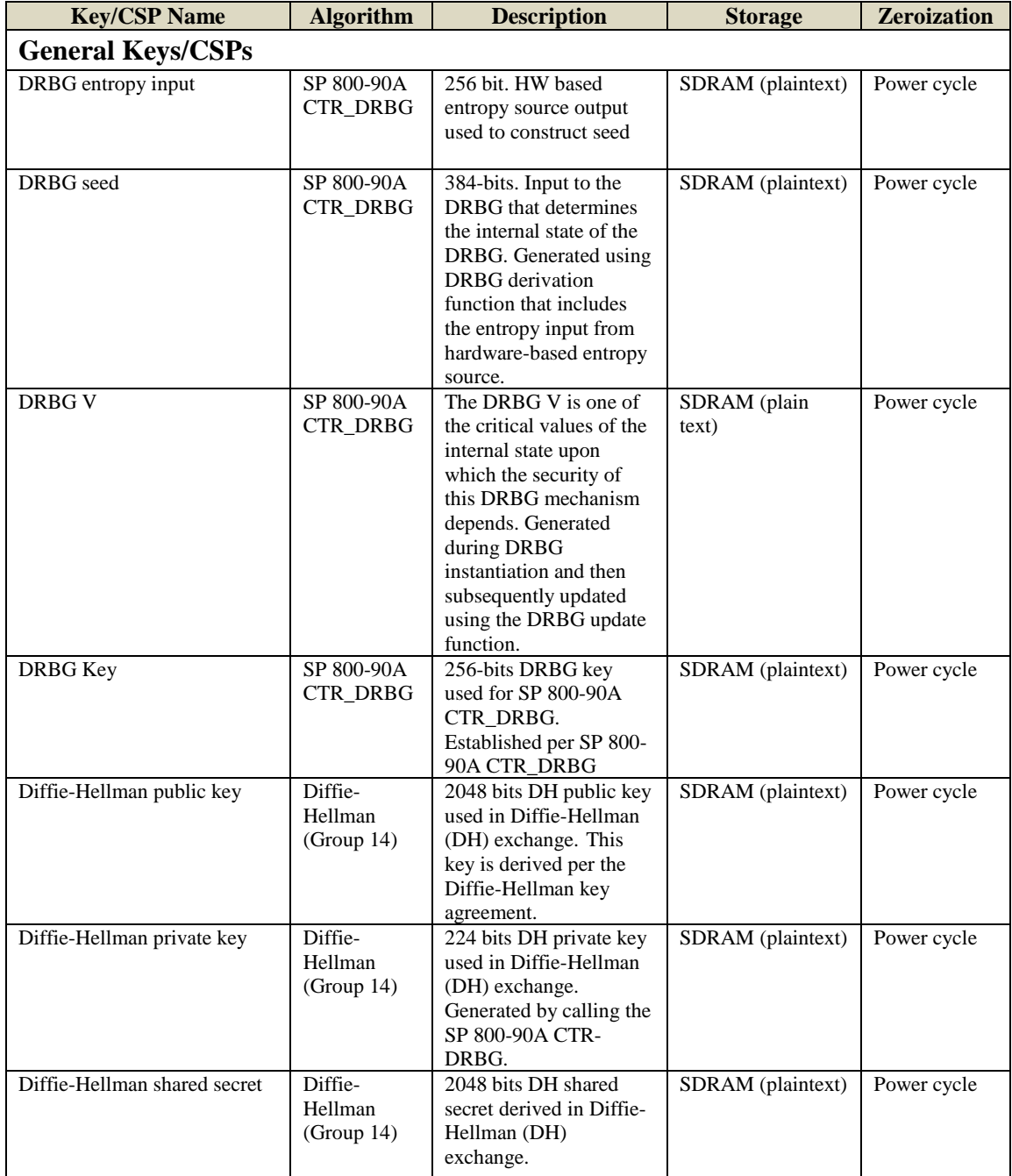

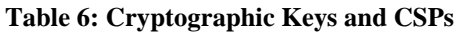

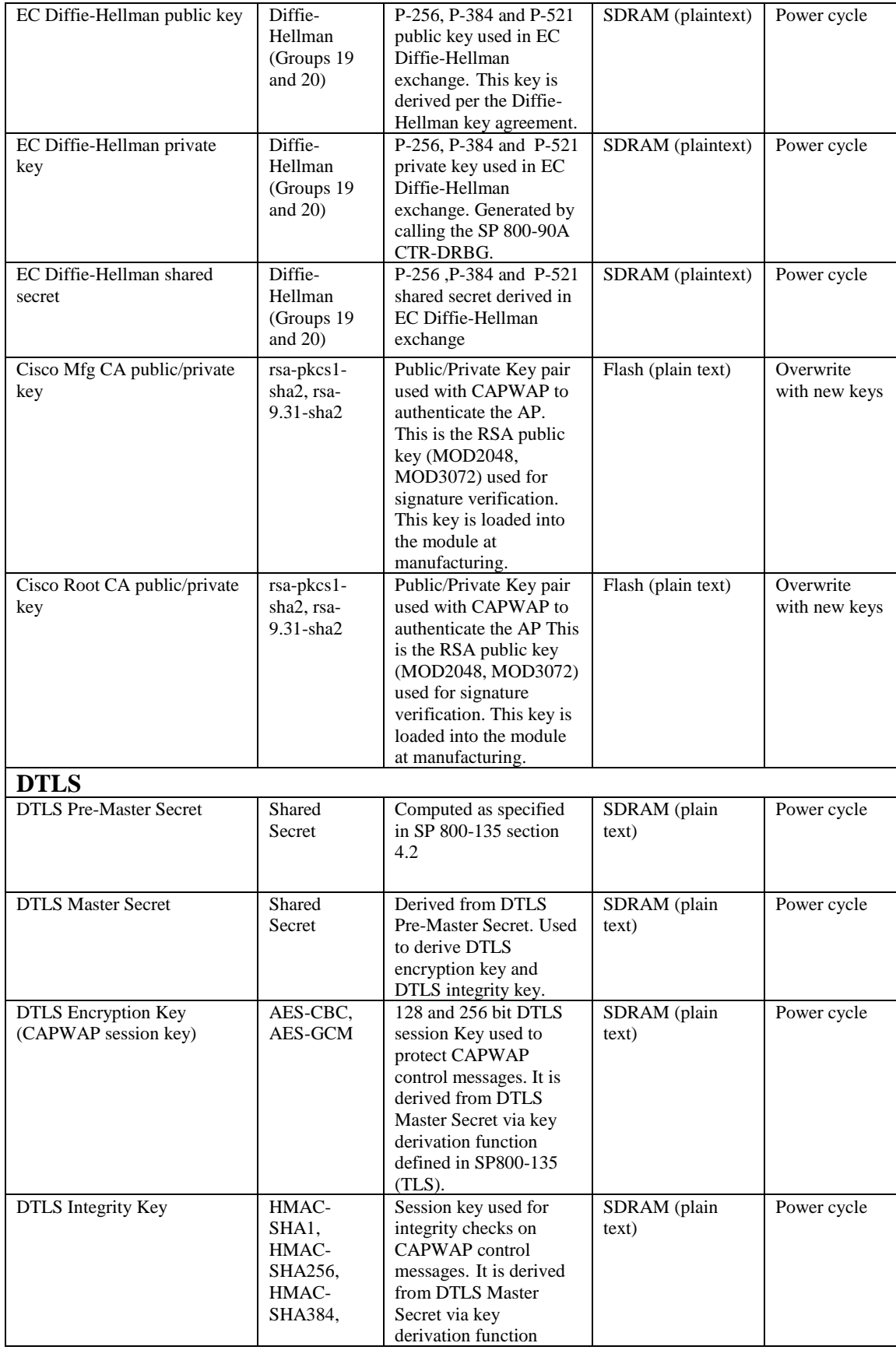

© Copyright 2018 Cisco Systems, Inc.

This document may be freely reproduced and distributed whole and intact including this Copyright Notice. 33<br>and intact including this Copyright Notice.

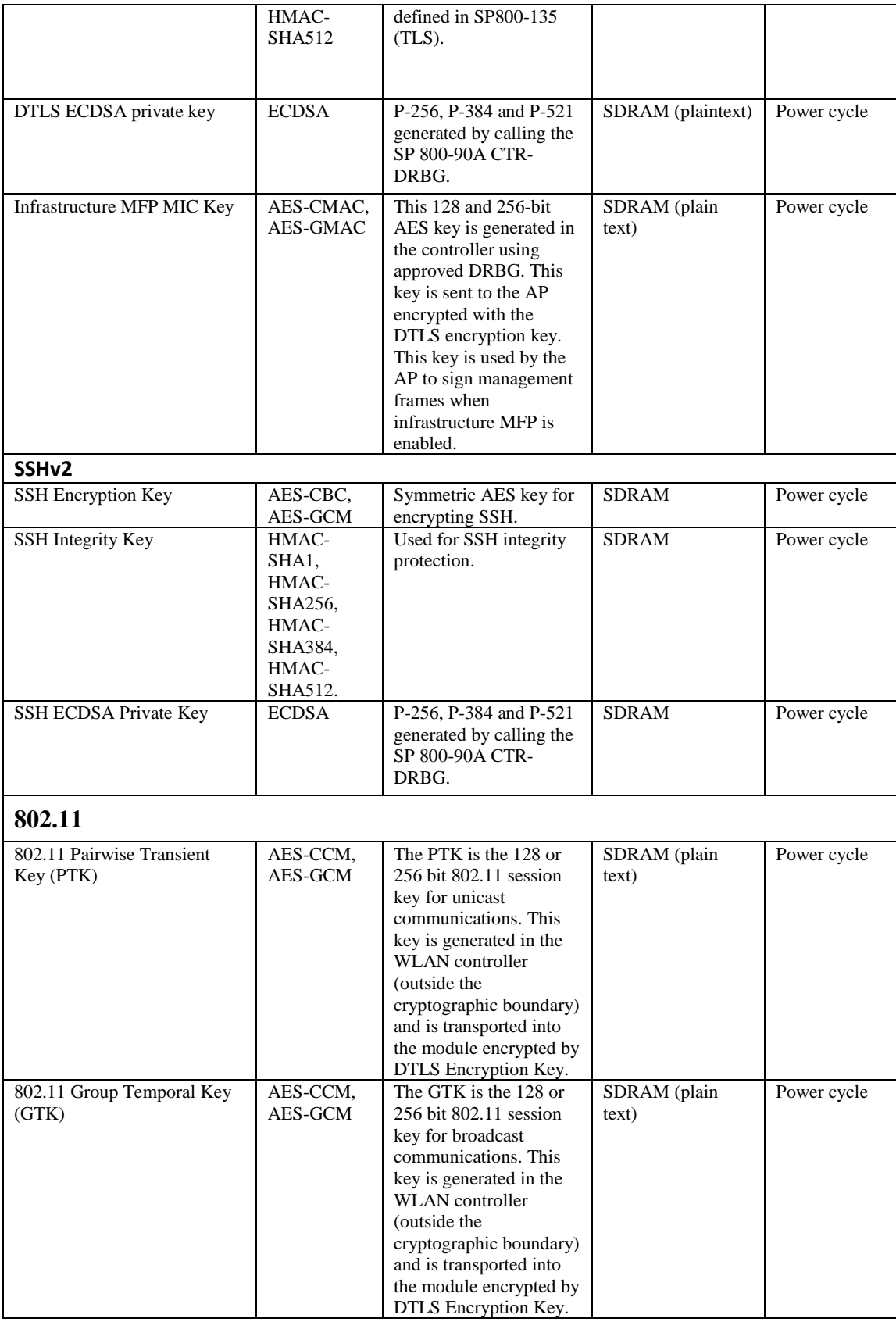

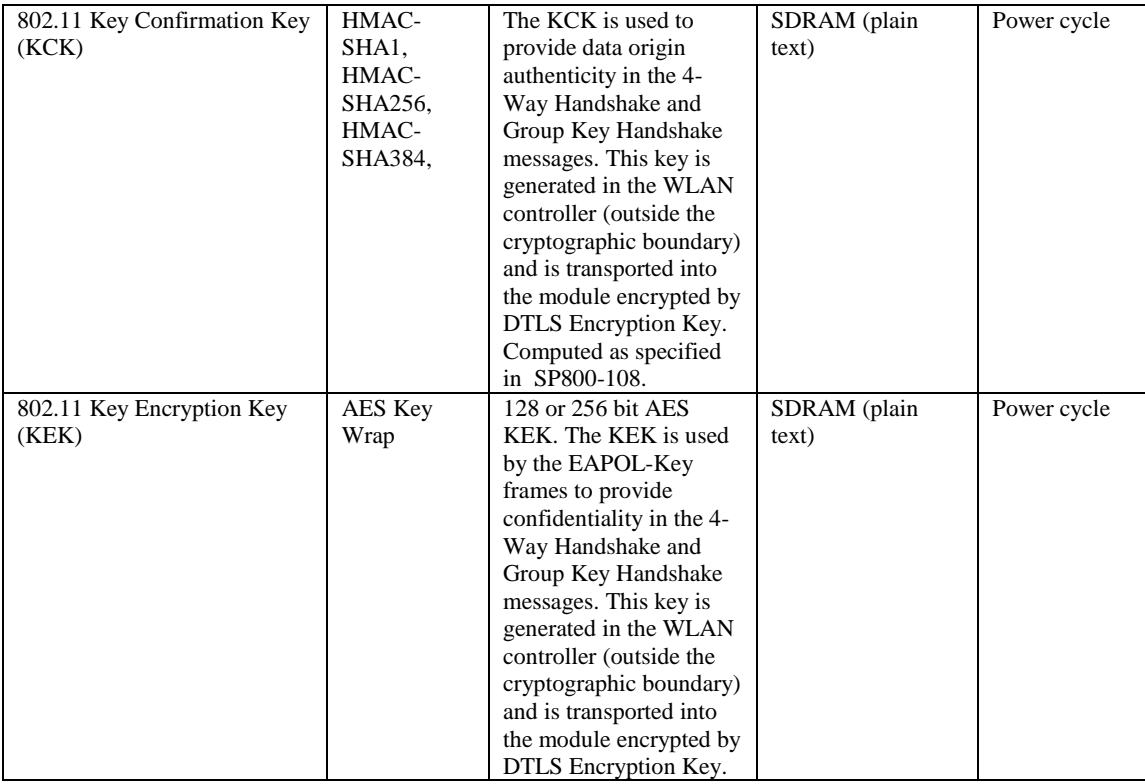

Note 1: The KDF infrastructure used in DTLS was tested against the SP 800-135 TLS KDF requirements and was certified by CVL Cert. #2074.

Note 2: The module's AES-GCM implementation conforms to IG A.5 scenario #1 following RFC 5288 for TLS. The module is compatible with TLSv1.2 and provides support for the acceptable GCM cipher suites from SP 800-52 Rev1, Section 3.3.1. The counter portion of the IV is set by the module within its cryptographic boundary. When the IV exhausts the maximum number of possible values for a given session key, the first party, client or server, to encounter this condition will trigger a handshake to establish a new encryption key. In case the module's power is lost and then restored, a new key for use with the AES GCM encryption/decryption shall be established.

# <span id="page-34-0"></span>2.8 Self-Tests

The modules include an array of self-tests that are run during startup and periodically during operations to prevent any secure data from being released and to insure all components are functioning correctly.

- Firmware Integrity Test (u-boot) RSA 2048 with SHA-512
- Cisco FOM algorithm implementation
	- o AES encryption KAT
	- o AES decryption KAT
	- o SHA-1 KAT
	- o SHA-224 KAT
- $O$  SHA-256 KAT
- o SHA-384 KAT
- o SHA-512 KAT
- o HMAC SHA-1 KAT
- o HMAC SHA-224 KAT
- o HMAC SHA-256 KAT
- o HMAC SHA-384 KAT
- o HMAC SHA-512 KAT
- o ECDSA KAT
- o ECDH KAT
- o RSA sign and verify KATs
- o SP 800-90A DRBG KAT
- o SP 800-90A Section 11 Health Tests
- o Firmware Integrity Test

The access points perform all power-on self-tests automatically at boot. All power-on self-tests must be passed before a User/Crypto Officer can perform services. The power-on self-tests are performed after the cryptographic systems are initialized but prior to the initialization of the LAN's interfaces; this prevents the AP's from passing any data during a power-on self-test failure.

Conditional Tests performed:

- o Continuous Random Number Generator Test to FIPS-approved DRBG
- o Continuous Random Number Generator Test to NDRNG (output from embedded ACT2Lite entropy source module validation certificate #2125)
- o ECDSA pairwise consistency test
- o RSA pairwise consistency test

# <span id="page-36-0"></span>**3 Secure Operation of the Cisco Aironet Access Points**

This section details the steps used to securely configure the modules. The administrator configures the modules from the wireless LAN controller with which the access point is associated. The wireless LAN controller shall be placed in FIPS 140-2 mode of operation prior to secure configuration of the access points.

The Cisco Wireless LAN controller Security Policy contains instructions for configuring the controller to operate in the FIPS 140-2 approved mode of operation. Crypto Officer Guidance - System Initialization

The Cisco Aironet Access Points series security appliances were validated with firmware version 8.5. This is the only allowable image for use in FIPS. Configuring the module without maintaining the following settings will make the module be non-operational (Hard Error). Only after successful completion of all required FIPS POSTs and the initialization steps detailed below, will the module be considered to be in a FIPS-approved mode of operation.

The Crypto Officer must configure and enforce the following initialization steps:

- 1. Configure CCKM (Cisco Centralized Key Management)
	- a. CCKM is Cisco's wireless key management permitted by this security policy. It uses the same cipher suite as 802.11. The following controller CLI command configures CCKM on a given WLAN:

> config wlan security wpa akm cckm enable index

Refer to the Cisco Wireless LAN Controller Configuration Guide for additional instructions.

- 2. Connect AP to a controller
	- a. Establish an Ethernet connection between the AP Cryptographic Module and a LAN controller configured for the FIPS 140-2 approved mode of operation.
- 3. Set Primary Controller
	- a. Enter the following controller CLI command from a wireless LAN controller with which the access point is associated to configure the access point to communicate with trusted wireless LAN controllers:

> config ap primary-base controller-name access-point

Enter this command once for each trusted controller. Enter **show ap** summary to find the access point name. Enter **show sysinfo** to find the name of a controller.

#### 4. Save and Reboot

- a. After executing the above commands, you must save the configuration and reboot the wireless LAN controller:
	- > save config
	- > reset system

# <span id="page-38-0"></span>**4 Acronyms**

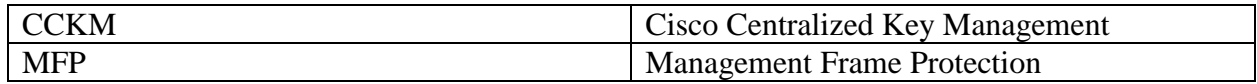